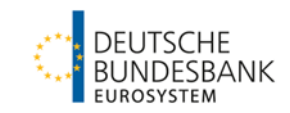

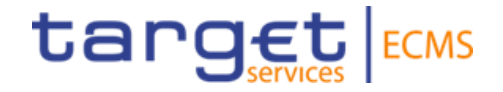

# **ECMS | Basic training module**

**Deutsche Bundesbank**

Frankfurt am Main, November/December 2022 (updated 2023-03-21)

# **Outline ECMS | Basic training module**

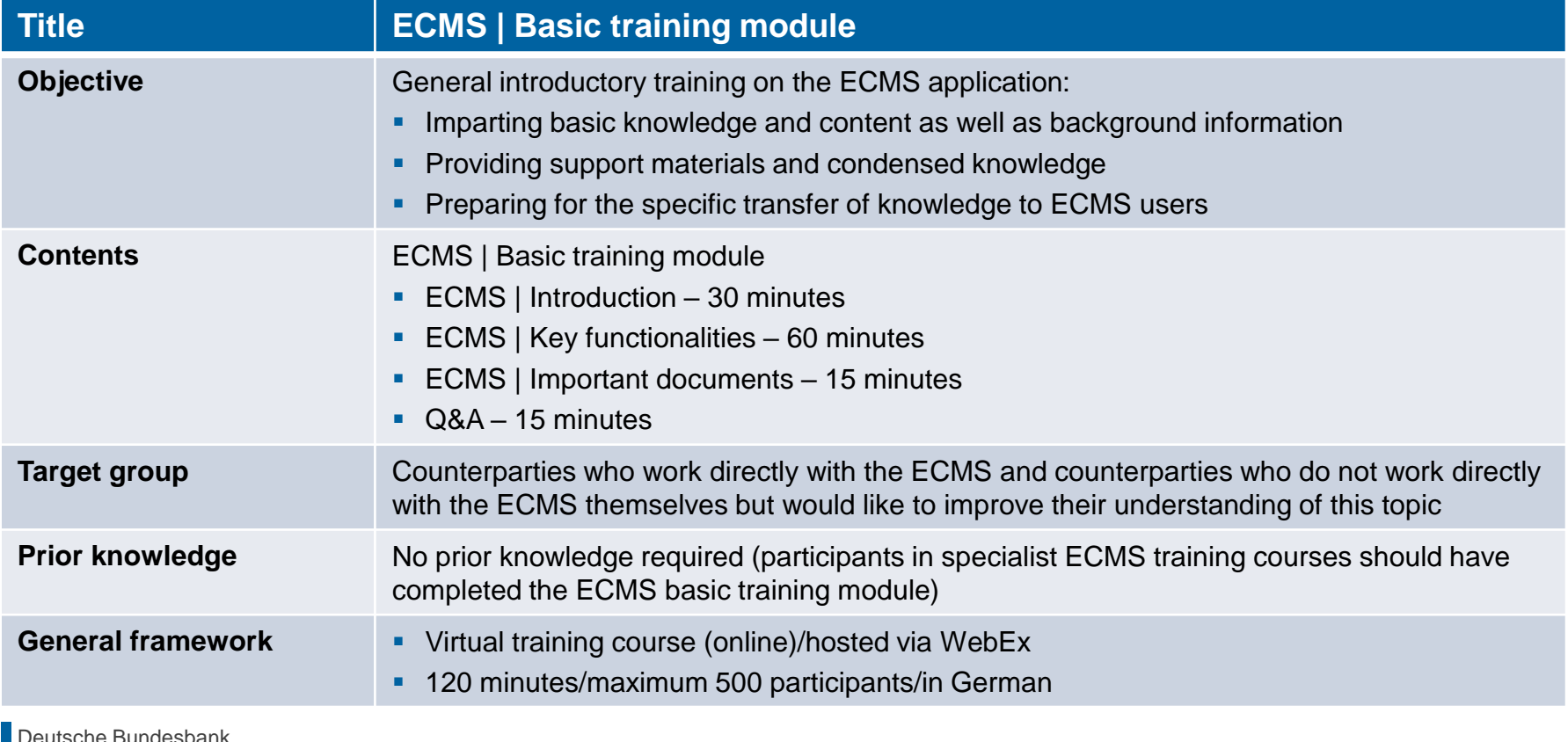

**Slide 2** 21 March 2023 ouie Dunuesbank.

# **Before we begin ECMS | Basic training module**

## **Training materials**

- We will provide you with the following training materials for this event: # Presentation slides # ECMS video(s).
- **For data protection reasons, the training course will NOT be recorded.**

## **Q&A**

- **Please feel free to ask questions or add to the discussion as we go along. A separate Q&A session** will also be held at the end of each training section.
- If you have any questions or wish to say something, please use the chat function.

## **Training feedback**

- When you were invited to this event, you were sent a link to a standardised and anonymised feedback form.
- Once the event has ended, please take a few moments to fill out the form and give us honest feedback on this training course. Thank you!

# **Agenda ECMS | Basic training module**

- **1. ECMS | Introduction**
- 2. ECMS | Key functionalities
- 3. ECMS | Important documents

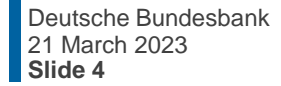

# **1. Introduction ECMS (in a nutshell)**

- The Eurosystem Collateral Management System (**ECMS**) is a unified, Europe-wide service for **managing assets used as collateral** in Eurosystem credit operations.
- **The launch** (go-live) of the ECMS is scheduled to take place as a "big bang" **on 8 April 2024**.
- The ECMS will (for the most part) replace the **20 different** collateral management systems (CMSs) run by the national central banks (NCBs) that currently exist with **one Eurosystem-wide system**.
- In principle, the existing **business and legal relationships** between **NCBs** and **their counterparties** will remain **unchanged**.
- **Access to the ECMS**, together with the other TARGET Services, will be provided to ECMS actors via the Eurosystem Single Market Infrastructure Gateway (**ESMIG**).

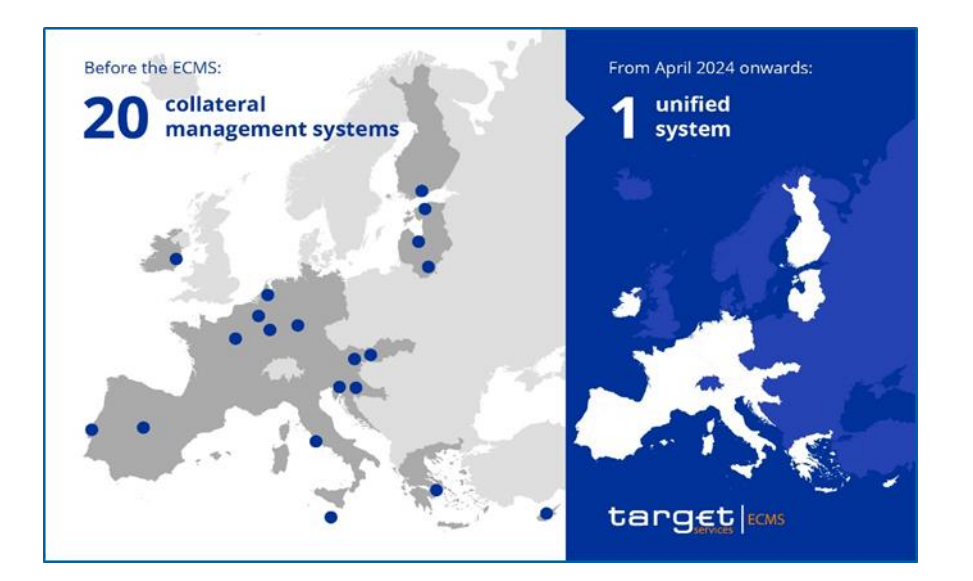

# **1. Introduction ECMS (in a nutshell)**

**How the ECMS interacts with the outside world: the ECMS interacts with many other services in** order to provide its functions to Eurosystem NCBs and their counterparties.

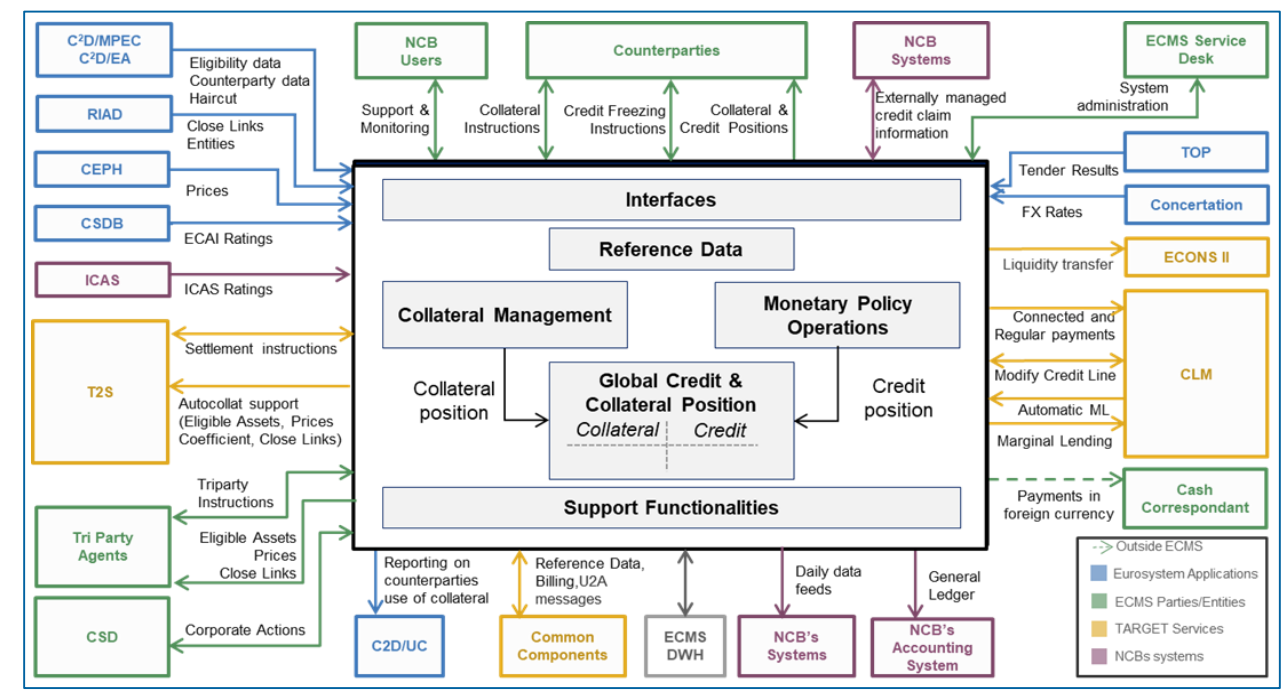

**Slide 6** 21 March 2023 Deutsche Bundesbank

Source: ECMS info pack - [introduction to the ECMS \(europa.eu\),](https://www.ecb.europa.eu/paym/target/ecms/profuse/shared/pdf/ecb.targetecms230101_00_Introduction_to_the_ECMS.en.pdf?23b9c4763c9ffc7ef156ad2d325c89e2)

ECMS Training - 0.2 - ECMS in ESCB systems and committees

# **1. Introduction ECMS project (starting position for the ECB)**

- At its **meeting on 6 December 2017**, the **ECB Governing Council** gave its approval for the Eurosystem Collateral Management System (ECMS) to be realised.
- Together with **TIPS** and the **TARGET2/T2S consolidation project**, the **ECMS** is an additional project launched by the Eurosystem in 2017 to enhance the market infrastructure.
- The projects, subsumed under the title "**Vision 2020**", are designed to strengthen the Eurosystem's market infrastructure, leverage potential and deepen the integration of the European financial market.
- **In future, TARGET Services will include:** 
	- **T2:** Settlement of individual payments
	- **T2S: Securities settlement**
	- **TIPS:** Service for instant payments
	- **ECMS:** Collateral management service

**Slide 7** 21 March 2023 Deutsche Bundesbank

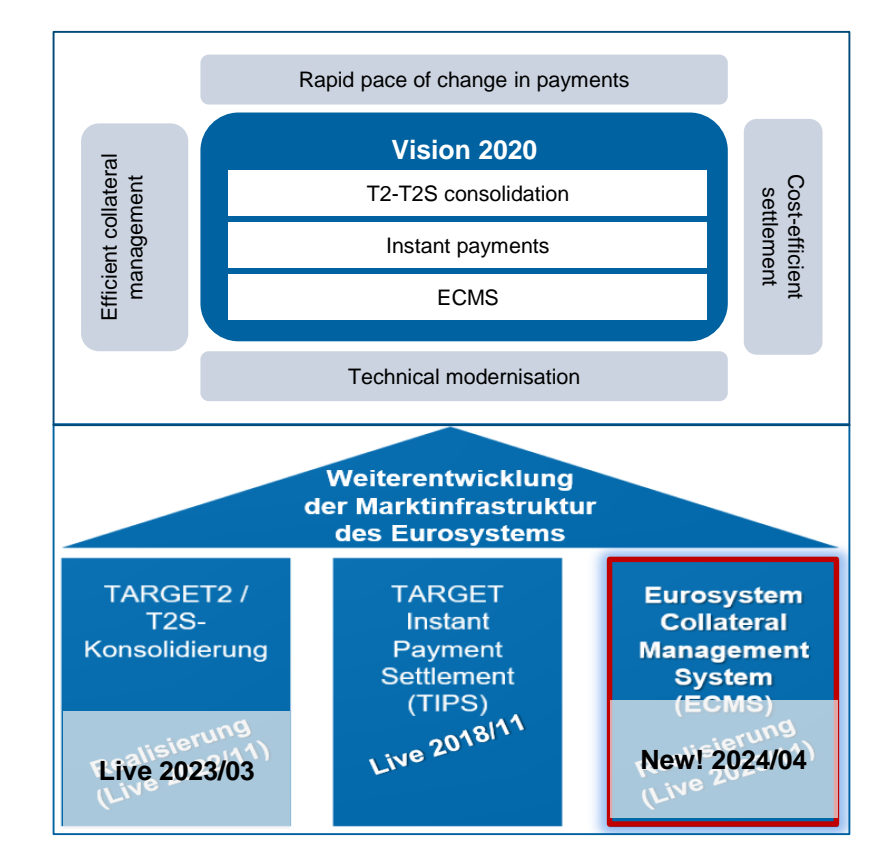

# **1. Introduction ECMS project (timeline)**

- The ECMS project is currently in the **realisation phase**, which will run until **Q4/2024,** as a stabilisation phase of several months is planned after the ECMS goes live on **8 April 2024**.
- **Local NCB adjustments** must be completed prior to the start of user testing.
- Selected **user testing** milestones:
	- 17 October 2022: Start of NCB connectivity testing (EAC)
	- 16 January 2023: Start of NCB testing (EAC)
	- 13 March 2023: Start community connectivity testing (pre-prod)
	- 29 May 2023: Start of community user testing (pre-prod)
	- 16 February 2024: End of community user testing (pre-prod)
- **Migration activities** will commence during the user testing phase (as test activities) and require the active involvement of the NCBs and their "communities".

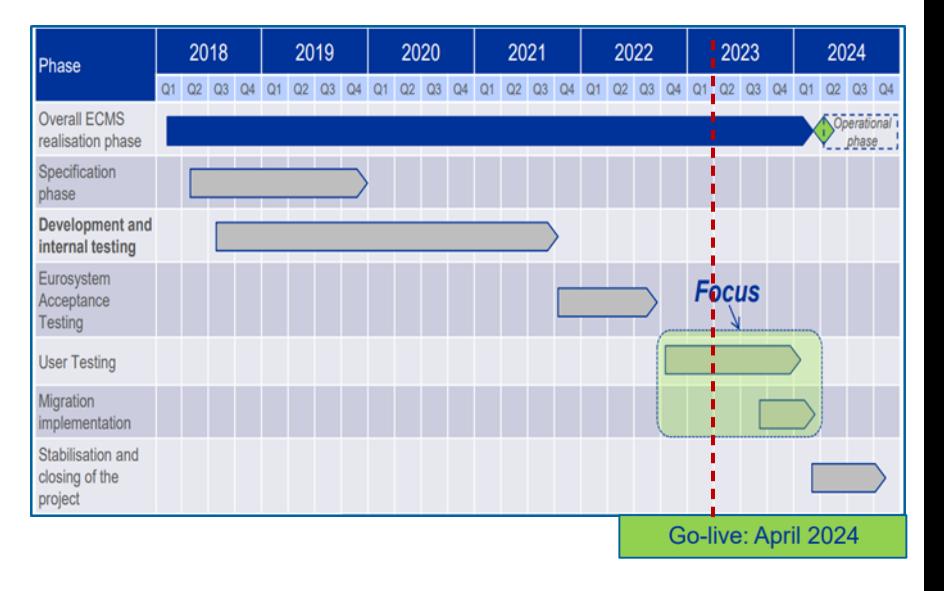

# **1. Introduction Starting position for the BBk**

- When the ECB decided to realise the ECMS, it became necessary for the Bundesbank (BBk) to set up an internal connectivity project.
	- **This project is called ENzIAN.**
	- In the absence of ENzIAN, it would not be possible to use the ECMS as required from 2024 onwards and thus to implement the single monetary policy in a uniform manner.
- **What the project includes**
	- **Applications**
	- **Process design**
	- Migration and testing
	- **Training events**
	- Communication with the ECB, participating central banks, central securities depositories, customers, service providers

**Slide 9** March 2023 Deutsche Bundesbank

Source: HUB ENzIAN v1.0.

# **1. Introduction Starting position for the BBk**

- In **future**, the management of marketable assets and collateral accounts held in connection with Eurosystem credit operations will be carried out **in the ECMS**. The functionalities of the **Collateralmanagement Access Portal (CAP)** that are currently used to this end by counterparties will then no longer be used for these purposes.
- As before, the BBk will exclusively manage **domestic credit claims** via its national application **MACCs** (Mobilisation and Administration of Credit Claims).
- Other external third parties affected by the introduction of the ECMS are:
	- **the Clearstream group** as an authorised central securities depository and triparty agent, whose customer is the BBk and which connects to the ECMS;
	- **potential service providers** providing services for monetary policy counterparties and/or the BBk to connect to the ECMS.
- **These groups** both internal and external need to be prepared for the new ECMS application.

## **Business days**

- Monday to Friday
- **Public holidays and operating days as defined in** Central Liquidity Management (CLM) calendar
- Start of ECMS business day depends on CLM

The **business day** (CET/CEST) is divided into:

- Start of day (18:45-19:00)
- Night-time processing (19:00-07:00)
- **Maintenance window (00:30-02:30)**
- Daytime processing (07:00-18:00)
- End of day (18:00-18:45)

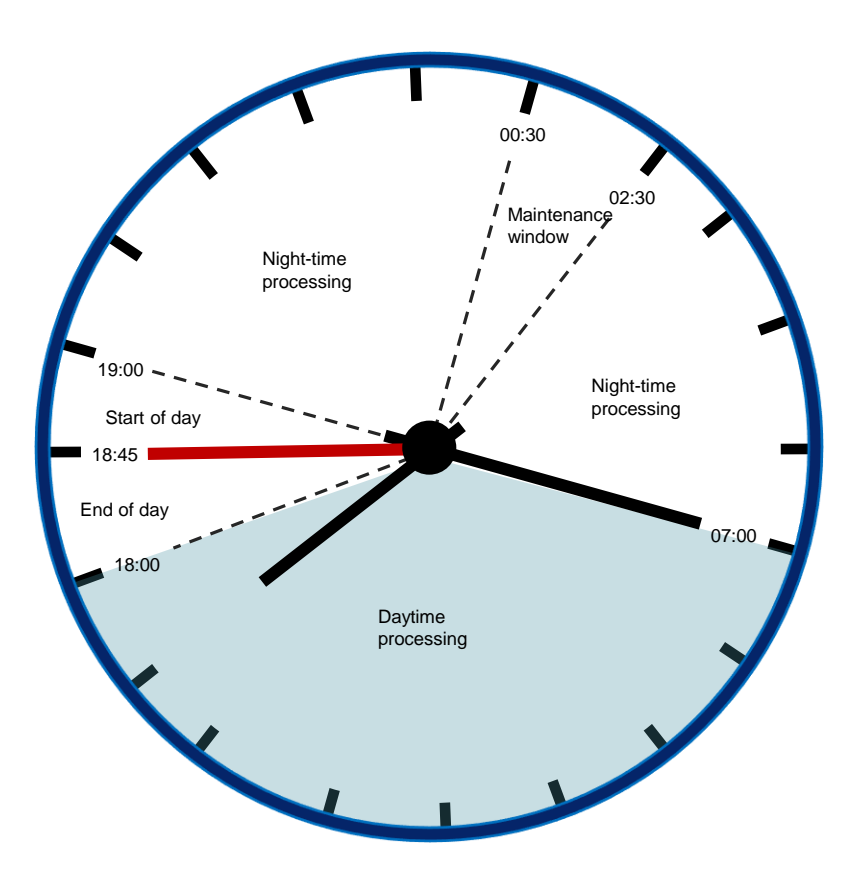

### **Slide 11** 21 March 2023 Deutsche Bundesbank

# **1. Introduction ECMS (operating hours)**

# **1. Introduction ECMS (state-of-the-art functions)**

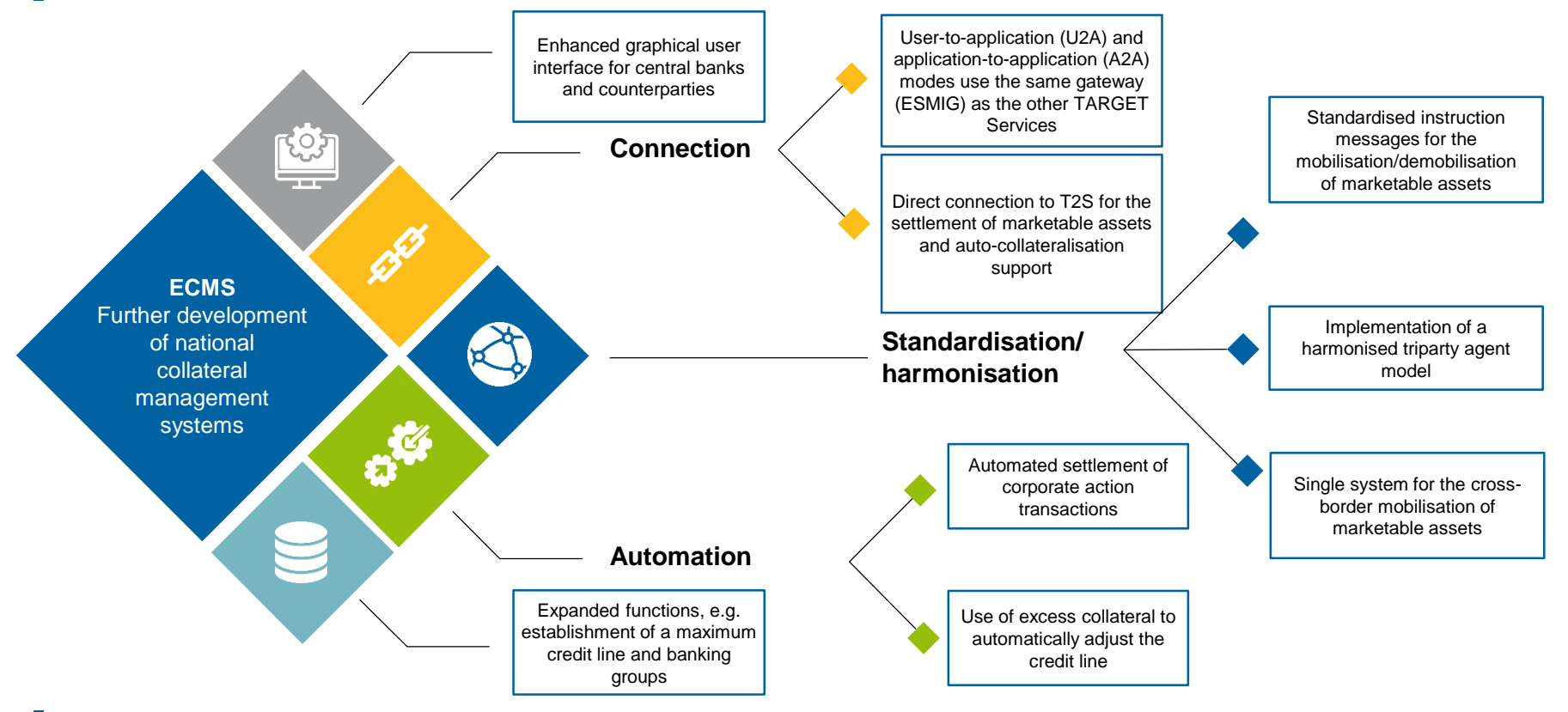

**Slide 12** 21 March 2023 Deutsche Bundesbank

Source [: Business Description Document for the ECMS \(europa.eu\)](https://www.ecb.europa.eu/paym/target/ecms/profuse/shared/pdf/ecb.targetecms230101_Business_Description_Document_of_ECMS.en.pdf?537fd64a7e0cf25c80d8b4df986de09b)

# **1. Introduction ECMS (local procedures)**

Once the ECMS goes live on 8 April 2024, the following BBk applications and procedures will remain unchanged:

## **Collateralmanagement Access Portal (CAP)**

Will still be used for non-monetary collateral pools.

## **Open Market Tender Operations System (OMTOS)**

- The national bidding system for open market operations via tender will remain unchanged.
- **Mobilisation and Administration of Credit Claims (MACCs)**
	- For managing domestic credit claims; cross-border settlement of credit claims will be carried out in the ECMS.

**Slide 13** arch 2023 Deutsche Bundesbank

# **1. Introduction ECMS (advantages/selection)**

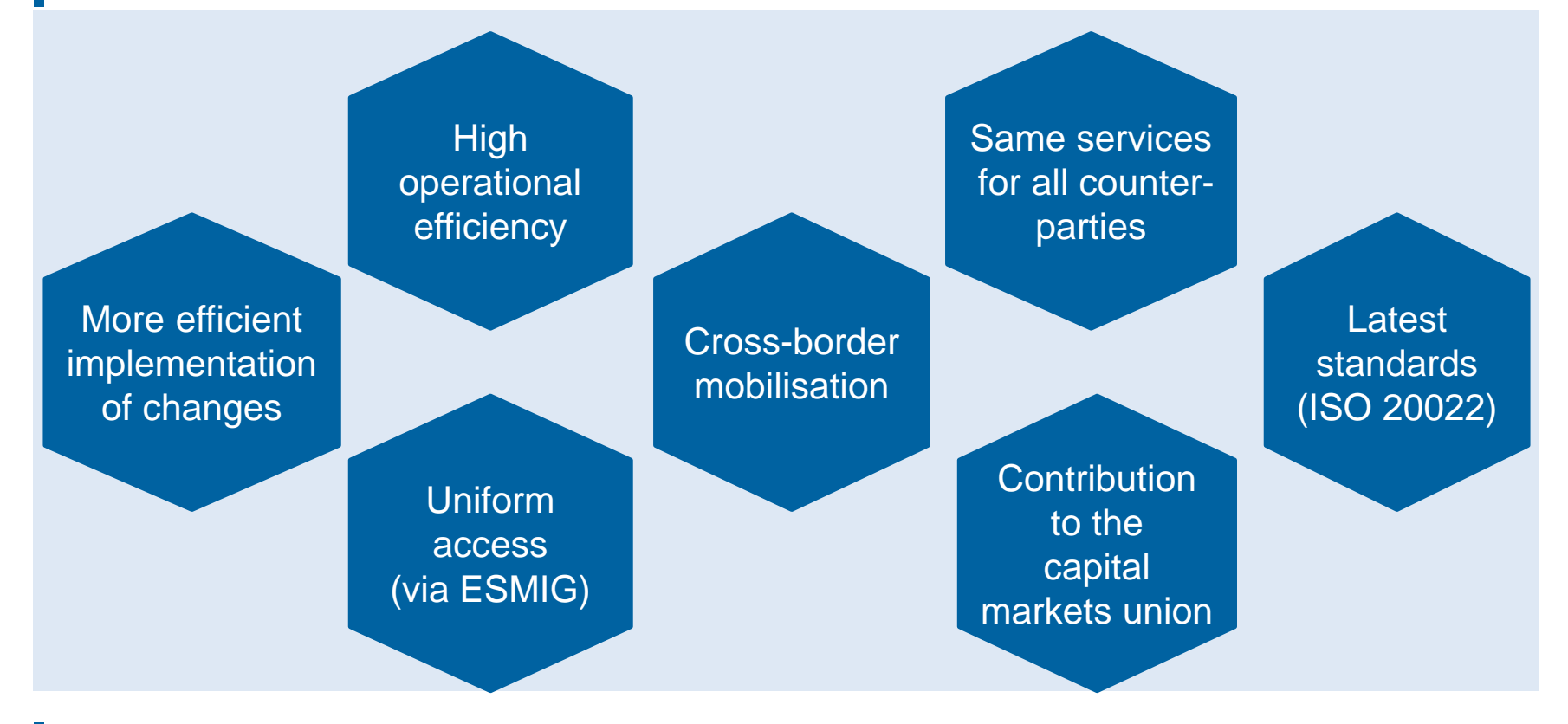

**Slide 14** 21 March 2023 Deutsche Bundesbank

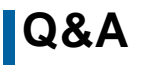

## **Q&A ECMS | Basic training module**

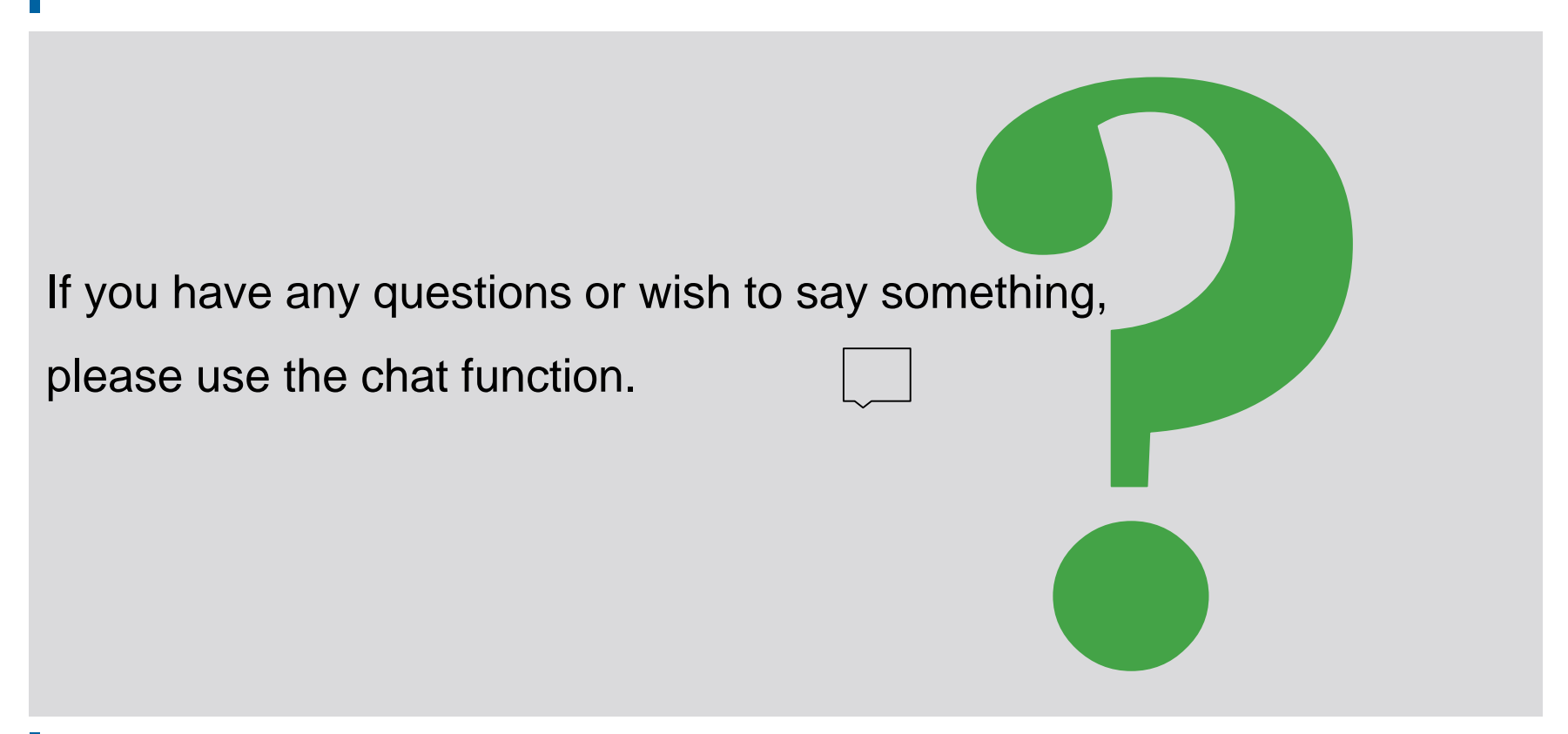

**Agenda ECMS | Basic training module**

- 1. ECMS | Introduction
- **2. ECMS | Key functionalities**
- 3. ECMS | Important documents

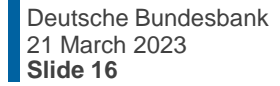

# **2. Functionalities General overview**

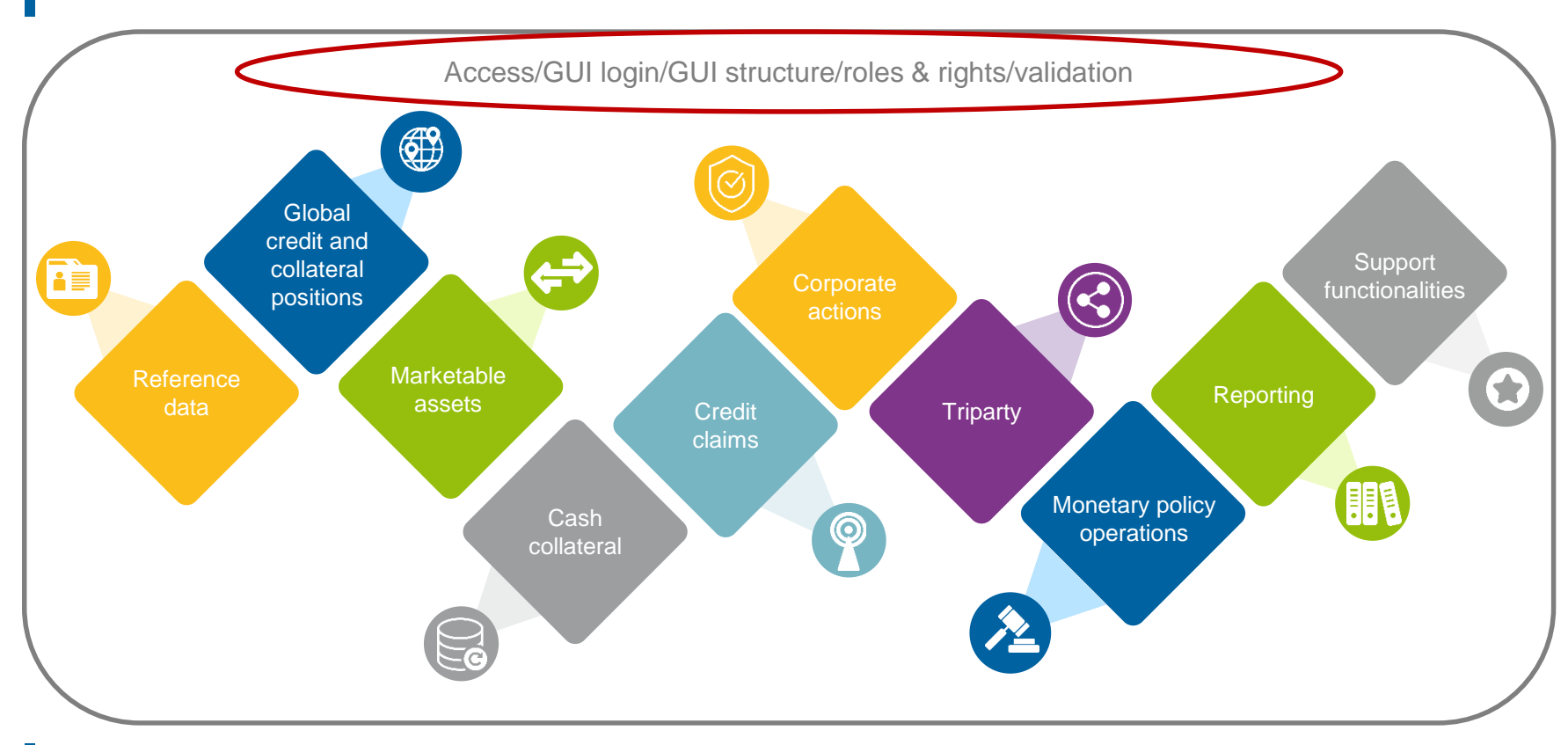

**Slide 17** 21 March 2023 Deutsche Bundesbank

# **2. Functionalities Access (NSP & ESMIG)**

## **Current access | CAP**

**Communication is internet-based and takes place in** U2A mode via **CAP** (Collateralmanagement Access Portal) or A2A mode via **SWIFT/XML**.

## **Future access | ECMS**

- Access to the ECMS will be via **ESMIG** (Eurosystem Single Market Infrastructure Gateway).
- **ESMIG** provides ECMS actors with a single access point to **all TARGET Services** (ECMS, T2, T2S, TIPS and potential future services).
- **ECMS** actors can connect to FSMIG in U2A or A2A mode via an **NSP** (Network Service Provider/**SWIFT** or **SIA-Colt**).
- **A2A** communication takes place via XML messages, while **U2A** access is provided via the graphical user interface (ECMS GUI).
- ECMS actors that are not connected via an NSP can, in principle, use **third-party** access.

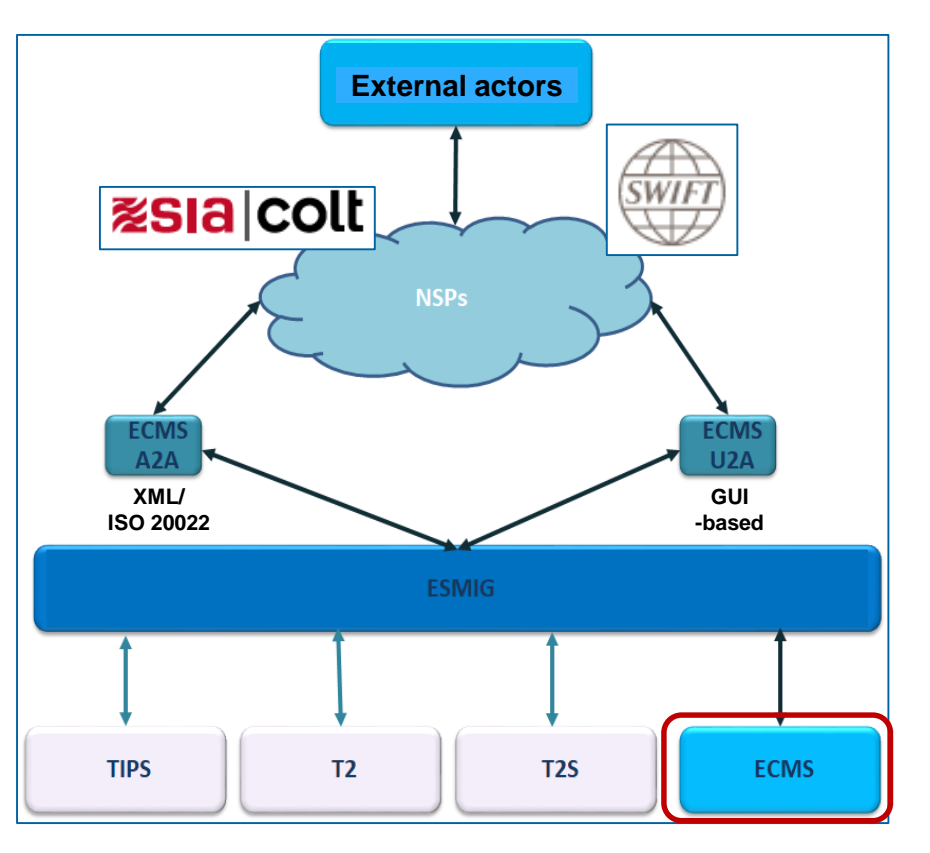

# **2. Functionalities <b>Access** (A2A and U2A)

## **A2A mode**

**Application-to-application (A2A) communication** allows external systems to interact directly with the ECMS via XML messages in accordance with the ISO 20022 standard (= application-oriented).

- ECMS actors interacting in A2A mode have to be **ISO 20022 compliant**.
- **All** communication between CSDs, TPAs and the ECMS takes place in A2A mode; counterparties that implement A2A access always also receive U2A access.

## **U2A mode**

**User-to-application (U2A) access** enables screen-based online activities to be executed manually by ECMS actors via a graphical user interface (GUI) (= user-oriented).

- Only ECMS operators, NCBs and counterparties can access the ECMS in U2A mode. CSDs and TPAs **do not** have U2A access.
- Provides counterparties with access to **all ECMS functions**, in particular for monitoring and managing their collateral pools.

# **2. Functionalities GUI login (U2A)**

- 
- On the **ESMIG portal login screen**, the user is requested to authenticate themselves using a **certificate**\* and a **password** (session PIN).
- Both pieces of information are only required once at the beginning of every session and the authentication remains active for the entire session.
- The ESMIG portal guides the person accessing the ECMS to:
	- **choose the service** among the authorised services accessible by at least one user ID;
	- **choose the component/application** the authorised components/applications accessible by at least one user ID;
	- **choose the user** authorised to access the selected application.
- After this process, the ESMIG portal will redirect the user to the ECMS **homepage** (if selected).
- \* The user must first use the smart card, USB token or remote Hardware Security Module (HSM) containing the certificate for accessing ESMIG. The PIN code displayed on the token must be entered by the user. The user must have saved the ESMIG digital certificates on their PC. The same certificate can be used for all TARGET Services. If desired, the same certificate can be used by multiple users.

# **2. Functionalities GUI login (U2A)**

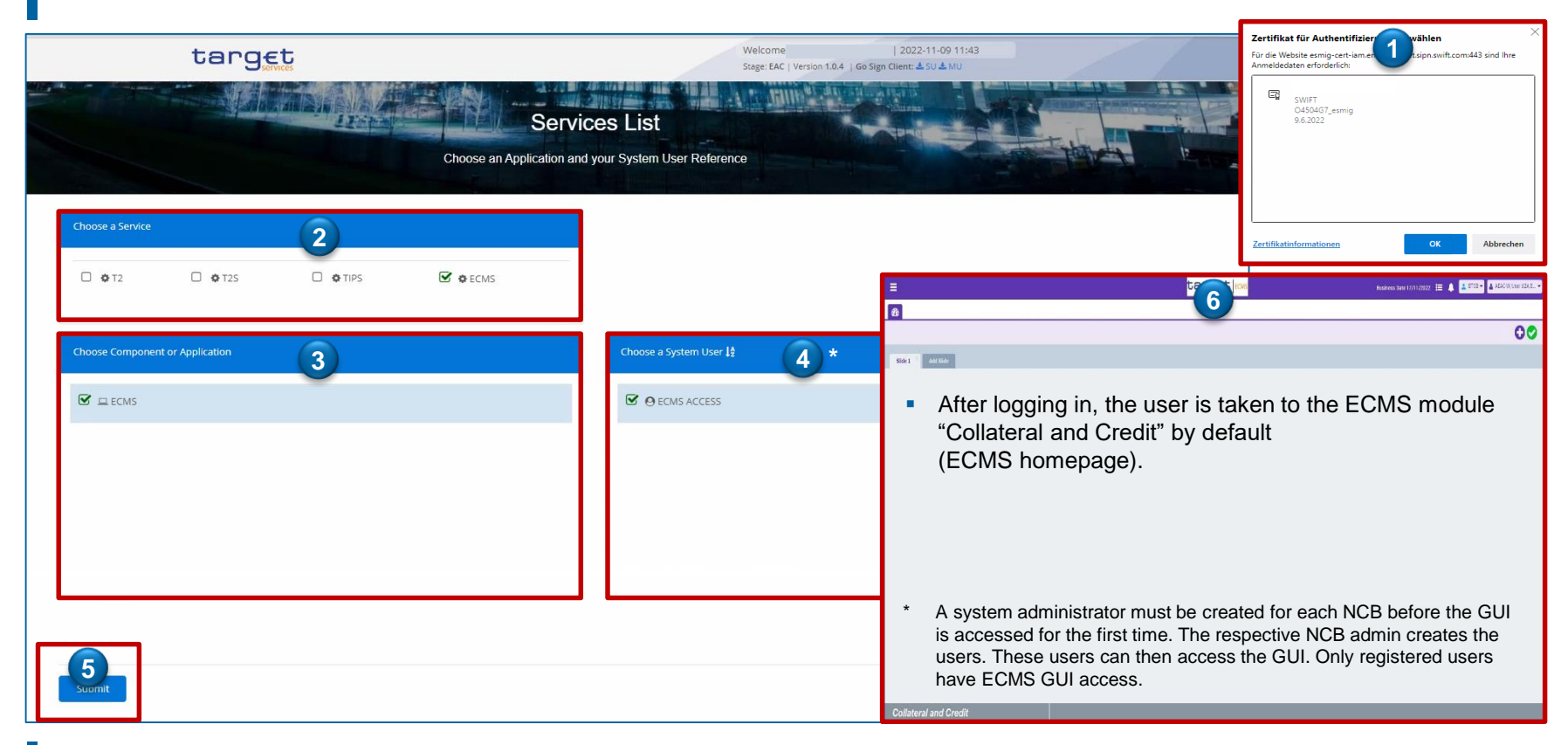

# **2. Functionalities GUI login (U2A)**

- **Components/applications via ESMIG portal**
	- Billing (BILL)
	- **Business Day Management (BDM)**
	- Central Liquidity Management (CLM)
	- Common Reference Data Management (CRDM)
	- Data Warehouse (DWH)
	- Enhanced Contingency Solution (ECONS II)
	- **Eurosystem Collateral Management System (ECMS)**
	- Legal Archiving (LeA)

**Slide 22** 21 March 2023

Deutsche Bundesbank

- Real Time Gross Settlement (RTGS)
- TARGET Instant Payment Settlement (TIPS)
- **TARGET2-Securities (T2S)**

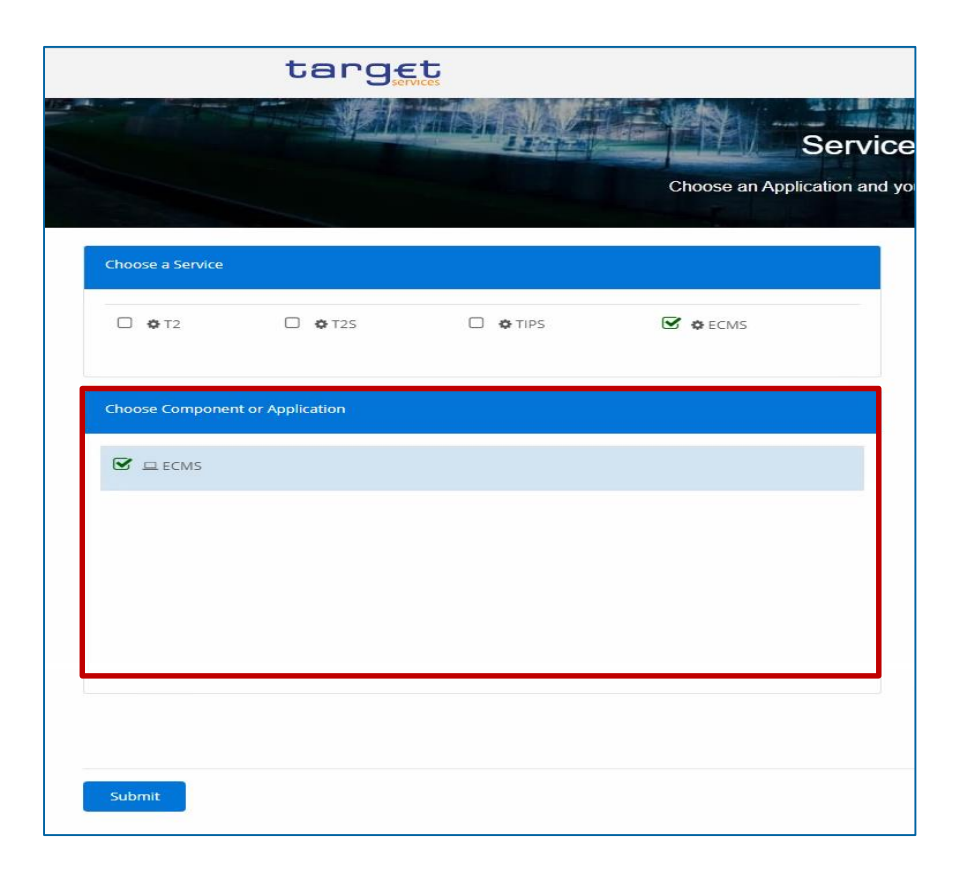

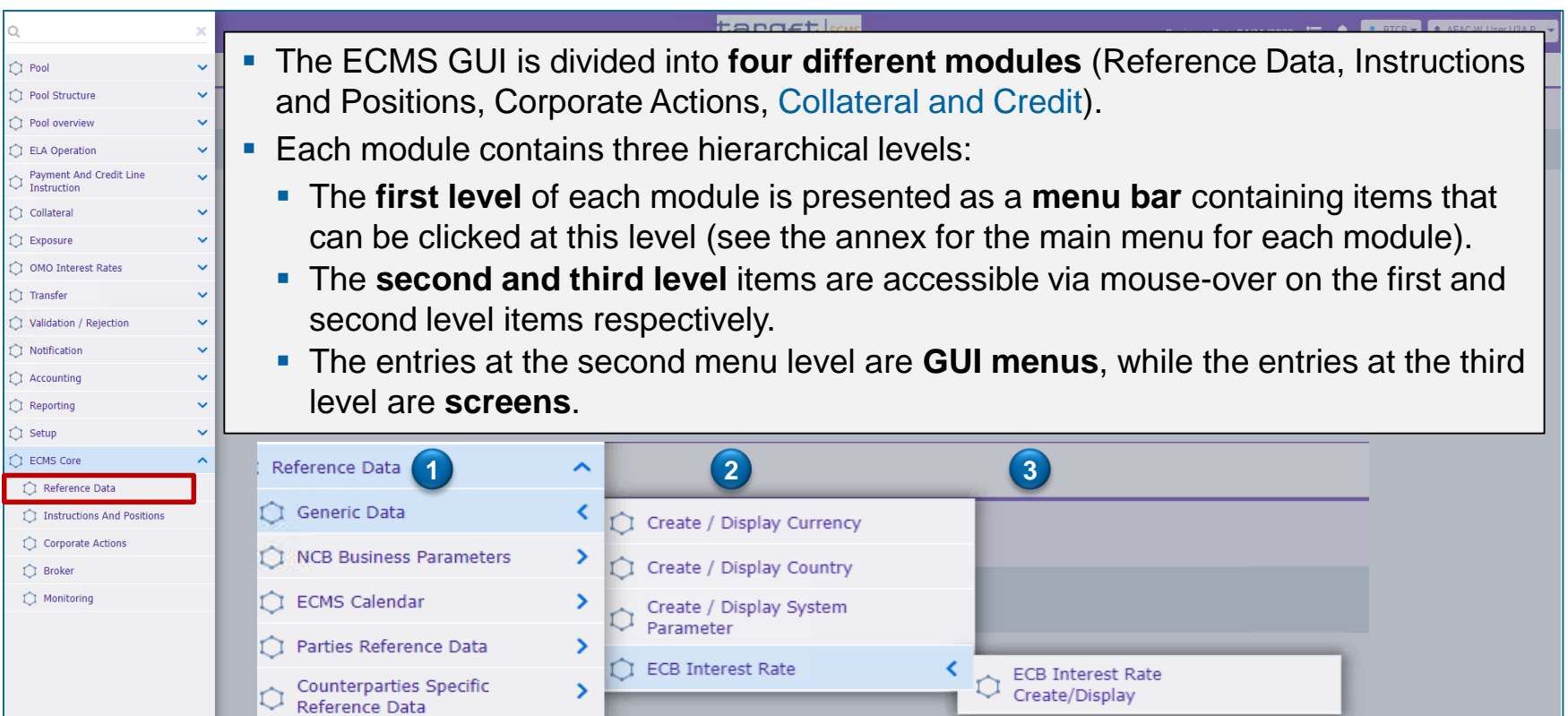

**Slide 23** 21 March 2023 Deutsche Bundesbank

Sources: ECMS UHB CPTY v1.1, pp. 16 f., ECMS EAC 4 November 2022.

 Each screen of the ECMS GUI follows the same layout. This contains a **header** and a **content area**. A user can have up to 10 tabs (screens) open at the same time.

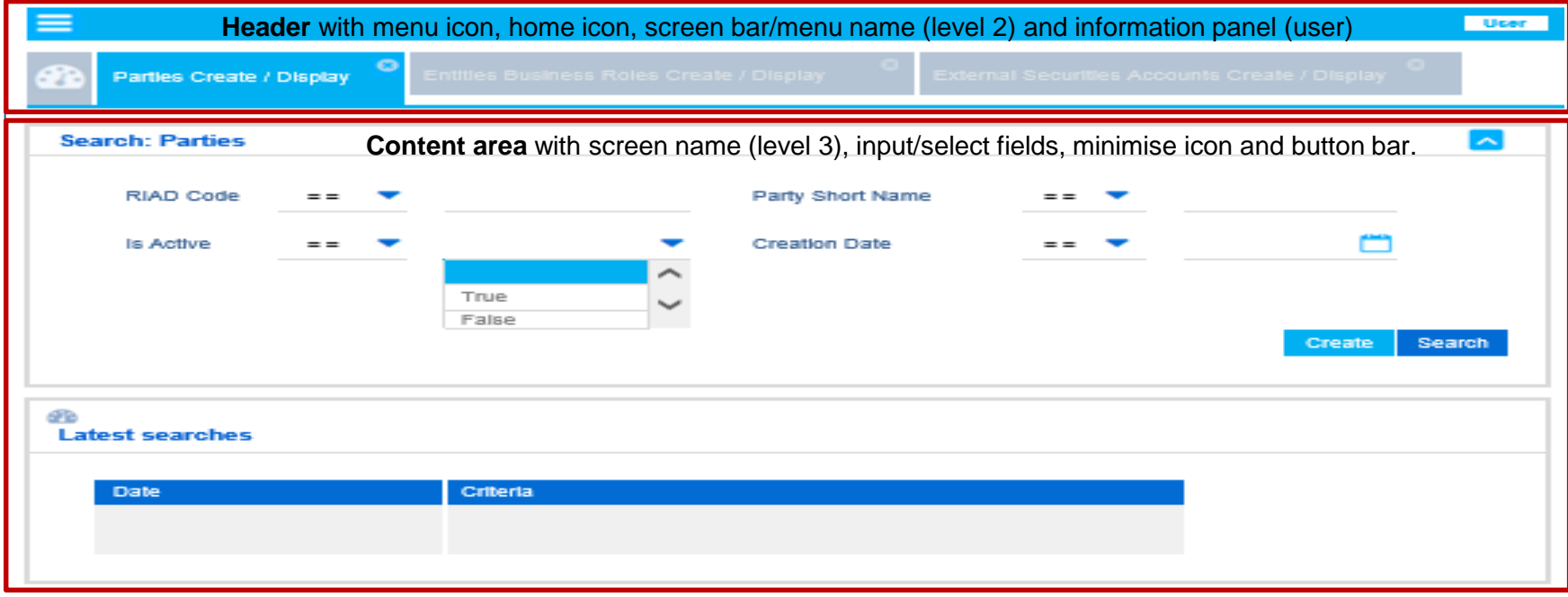

**Slide 24** 21 March 2023 Deutsche Bundesbank

# **2. Functionalities Roles & rights (basic concept)**

- Each legal entity interacting with the ECMS is defined as an **ECMS party**. Each party belongs to one of the following four party types:
	- **ECMS operator**, **NCB**, **ECMS entity**, **non-euro area CB** (see the table on the left-hand side)
- **The relationships between the parties are determined by a hierarchical party model based on a** three-level structure for creating the parties. Once these parties have been created, one or multiple specific business roles are assigned to each party (see the chart on the right).

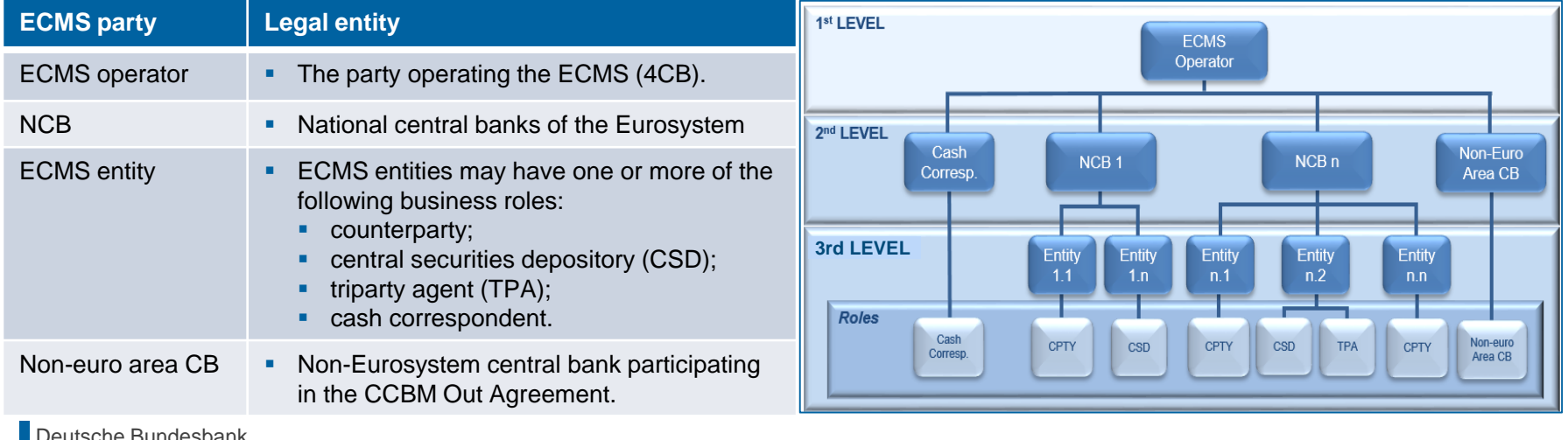

# **2. Functionalities Roles & rights (basic concept)**

- An **ECMS role** is a set of privileges (rights) granting the holder of that role the ability to trigger an ECMS user function. These user roles are predefined in the ECMS.
- Each system user\* is assigned at least one of these **predefined user roles**. The resulting rights concern **business functions** that the user can perform in either **read-only** or **execution** mode.
- For each **NCB**, the ECMS operator assigns the role of **administrator** to a system user it has created. This administrator can create **additional system users** and give these their own rights via the predefined **U2A and A2A roles for NCBs**.
- The NCB administrator also creates at least one system user in the ECMS in the role of an**administrator** for each (monetary policy) counterparty. This administrator can create **additional system users** for their organisation and give these their own rights via the predefined **U2A and A2A roles for counterparties**.
- The roles can be in either **2-eyes** or **4-eyes** mode.
- \* As a general rule, system users can be:
- In the case of U2A communication ==> an employee, e.g. of a counterparty or an NCB
- In the case of A2A communication ==> an application, e.g. of a counterparty or an NCB

# **2. Functionalities Roles & rights (counterparties)**

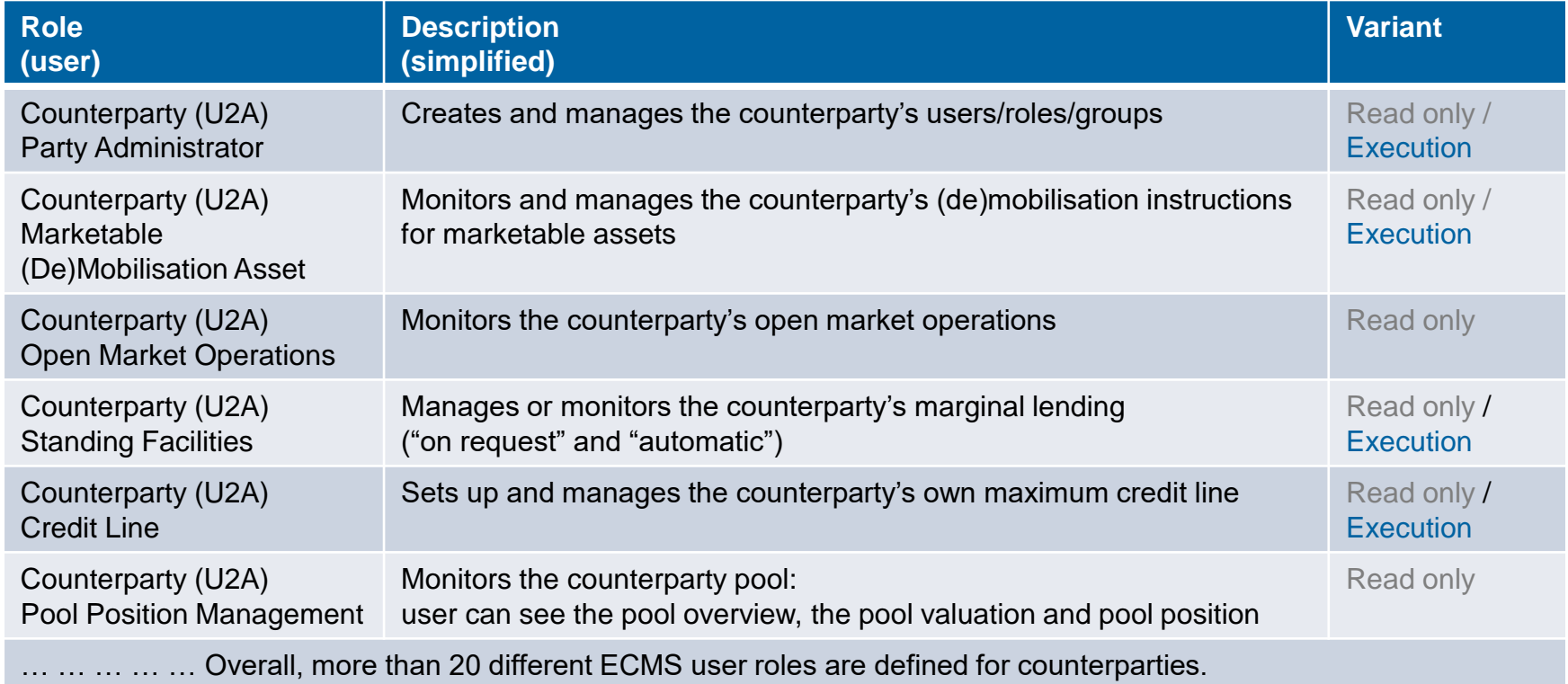

# **2. Functionalities Validation (U2A)**

**Digital signature (NRO) for critical transactions**

- **IDED** In order to ensure non-repudiation of origin (NRO) for **critical transactions\***, the use of a digital signature has been implemented for specified screens.
- This means that the user will be asked to enter a **PIN code** for signature purposes whenever an instruction is initiated. With the entry of the PIN, the ECMS attaches a **digital signature** to the instruction entered by the user.
- Users will have to install the **Ascertia Go>Sign Desktop Client** on their workstation in order to be able to use ECMS via U2A for screens subject to a digital signature.
- Ascertia is the unique **U2A NRO solution for TARGET Services**. Only one version of the Go>Sign Desktop Client will thus be used and distributed across the different TARGET Services.

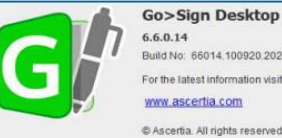

For the latest information visit

© Ascertia. All rights reserved

# **Ascertia Go>Sign Desktop**

## **Ascertia Scope go-live\***

- 5 U2A instructions
- 5 UHB screens
- **New: April 2024**

## **Ascertia Scope overall**

- 177 U2A instructions
- 135 UHB screens
- New: Q4/2024

- \* Deletion of a (de)mobilisation of marketable asset
- \* Counterparty instruction for a corporate action transaction
- \* Deletion of counterparty instruction for a corporate action transaction
- \* (De)mobilisation of a credit claim

<sup>\* (</sup>De)mobilisation of a marketable asset

# **2. Functionalities General overview**

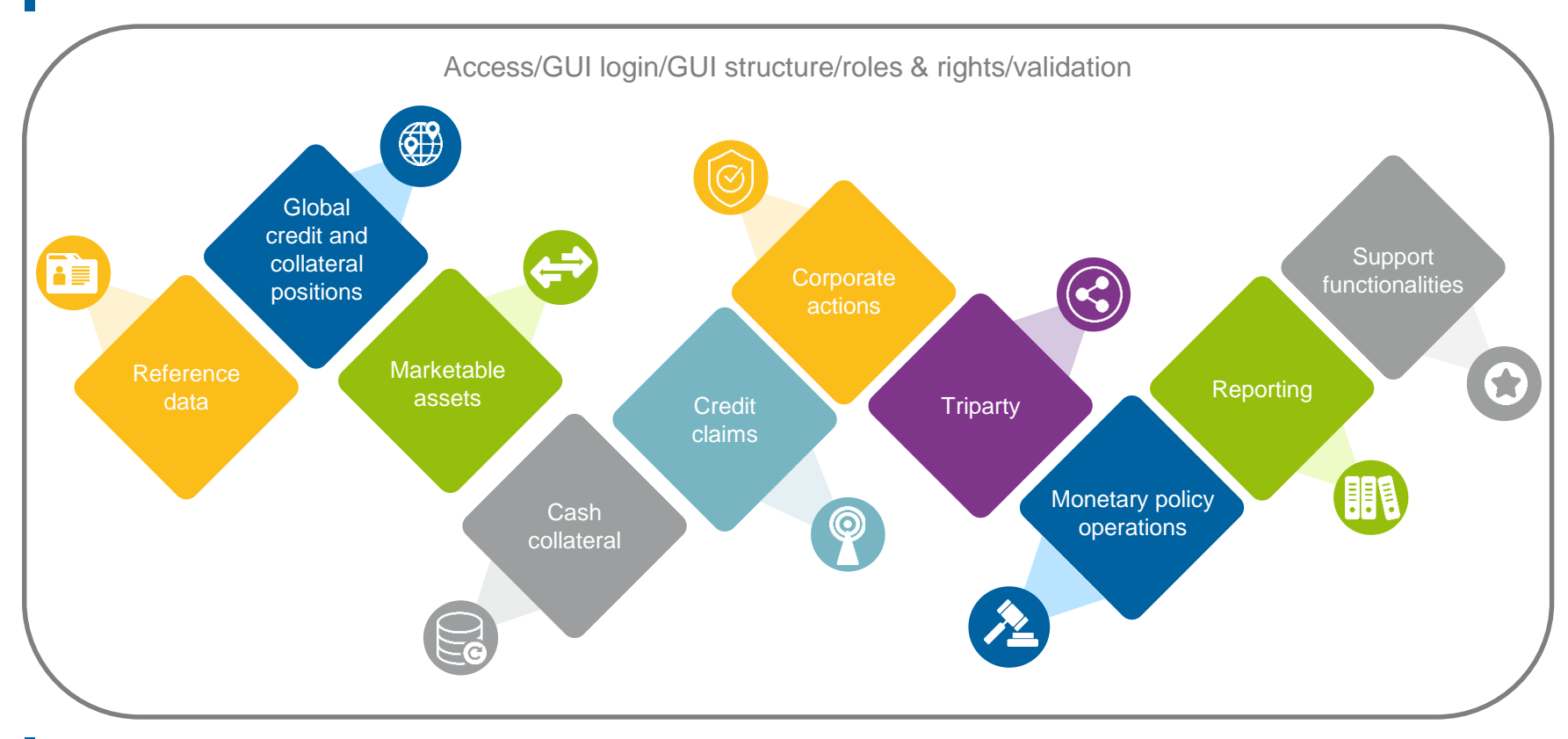

**Slide 29** 21 March 2023 Deutsche Bundesbank

# **2. Functionalities <b>Reference data (overview)**

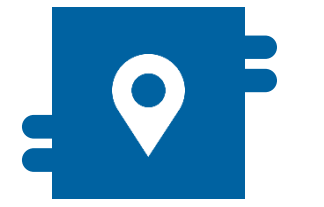

## **Where?**

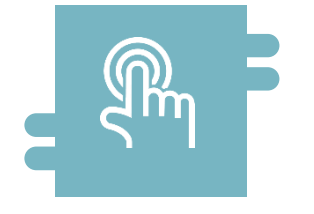

## **How?**

- Reference Data module **Reference data can be created,** displayed and edited
	- Some reference data can only be created/processed by the NCBs, e.g. ECMS parties

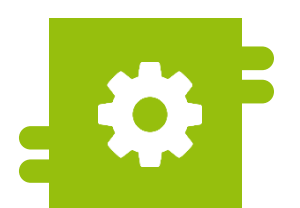

## **What?**

- Maintenance of reference data:
	- ECMS parties and access rights
	- Accounts & pools
	- Marketable assets
	- Settlement possibilities & T2S relocation
	- Counterparty-specific reference data
	- ECMS calendar
	- ECB interest rate
	- Interfaces
	- NCB business parameters

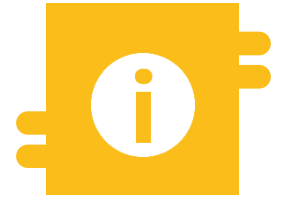

## **Special features**

 Certain data (e.g. account numbers of MCAs and T2S DCAs) are compared against the Common Reference Data Management (CRDM)

**Slide 30** 21 March 2023 Deutsche Bundesbank

Source: ECMS UDFS v1.2, pp. 32 ff.

- **The ECMS operator** is responsible for:
	- **creating** each **party at level 2**;
	- **creating** and **assigning business roles** to **CSDs** and **TPAs** on behalf of NCBs.
- **The NCBs** are responsible for:
	- **creating** their **counterparties**;
	- **assigning business roles** to the ECMS entities **counterparty**, **cash correspondent** and **non-euro area CB**.
- **The counterparties** are responsible for:
	- **for example, creating and managing their own** users/roles/groups.

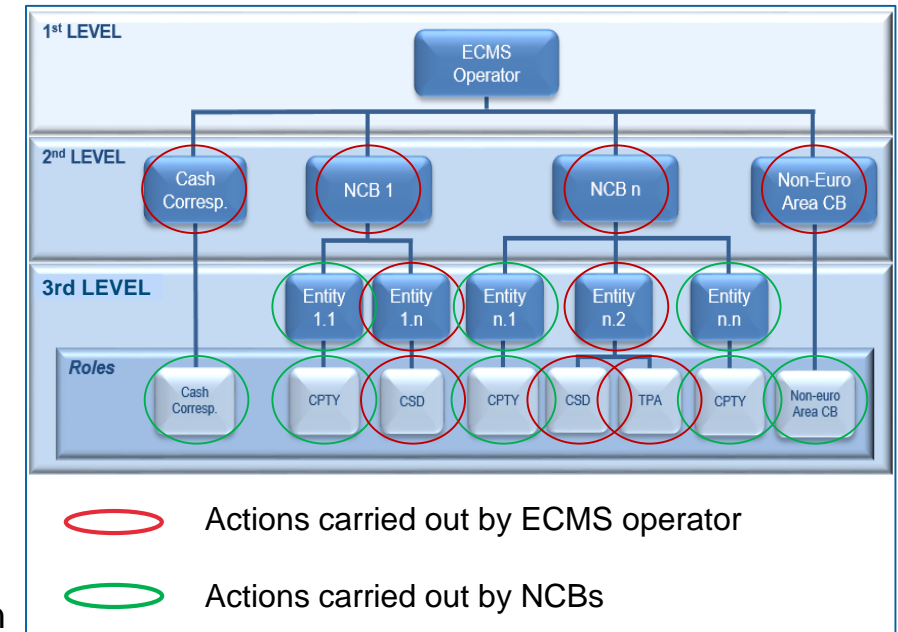

## ■ "Edit User" screen to create a user

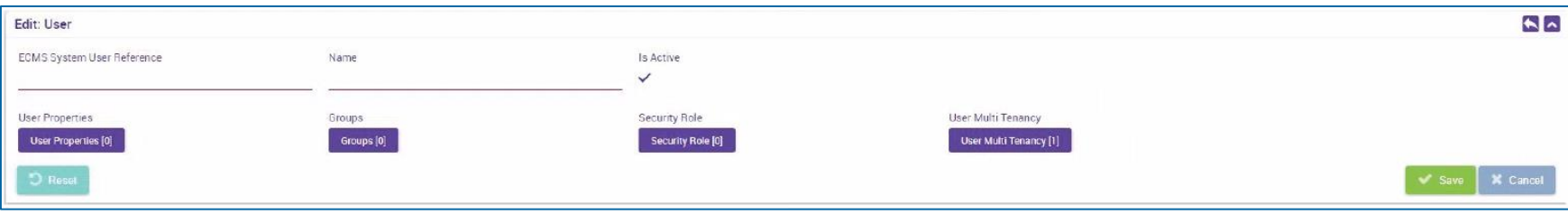

# **2. Functionalities Global credit and collateral positions (overview)**

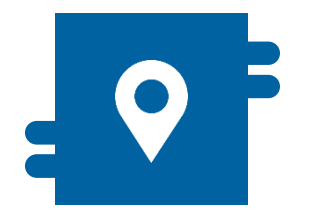

## **Where?**

**Collateral and Credit module** 

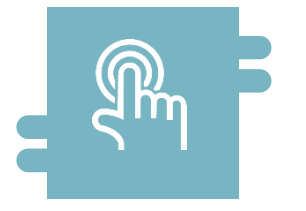

### **How?**

- Maximum credit line
- **Margin calls**
- **Multi-pooling and transfer**

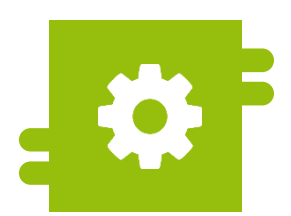

## **What?**

**Managing pools and** counterparty asset accounts

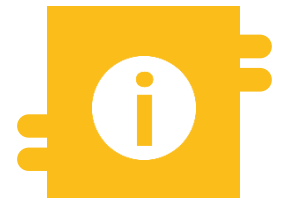

## **Special features**

- **Externally managed collateral**
- Pool projection

# **2. Functionalities Global credit and collateral positions (details)**

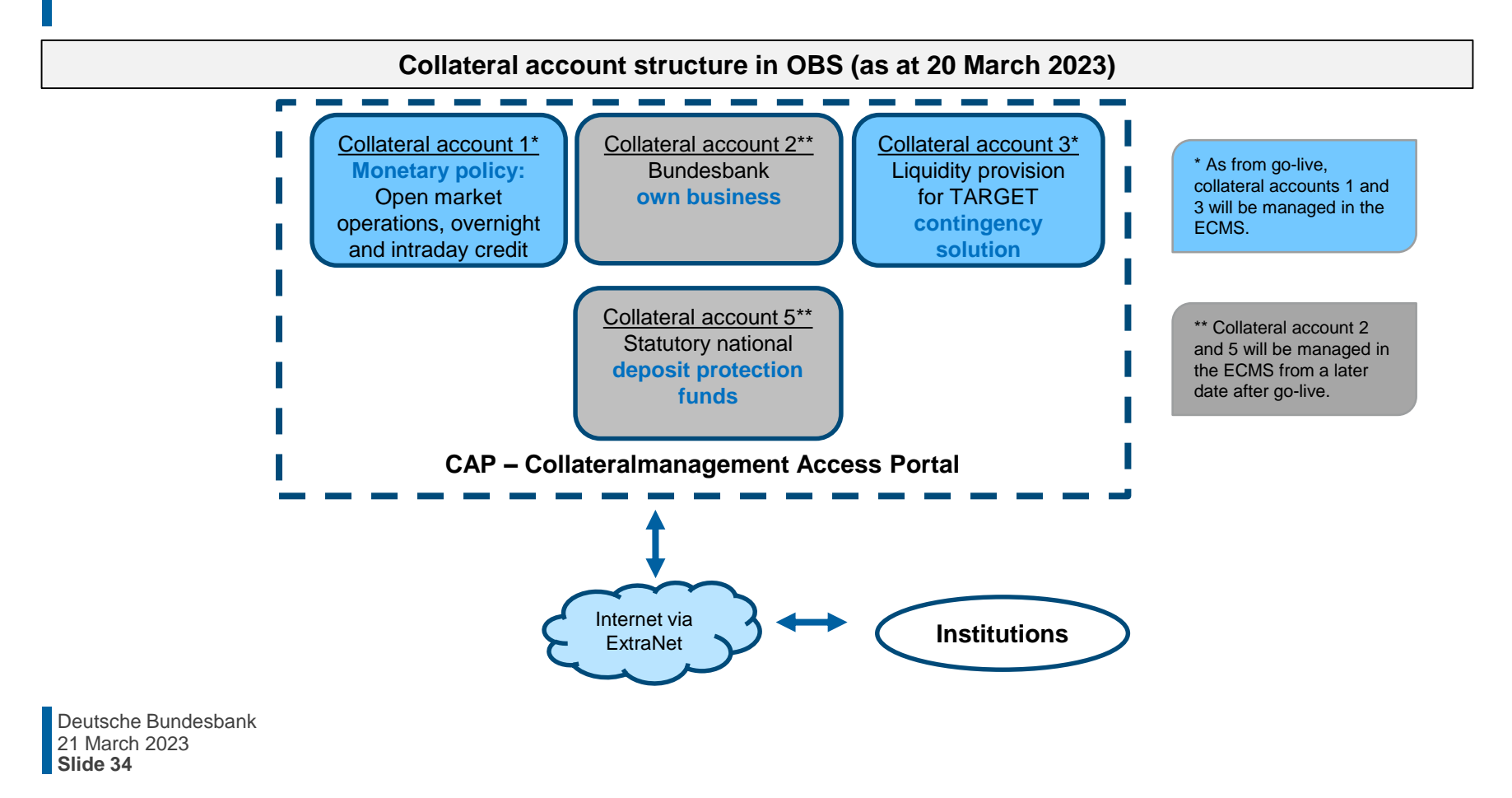

# **2. Functionalities Global credit and collateral positions (details)**

### **Structure of accounts in connection with ECMS**

### **Internal asset accounts**

 Are opened and managed directly in the ECMS to bookkeep collateral positions. These include the **counterparty asset account**.

### **External securities accounts**

- **External securities accounts** are used for the settlement of **marketable asset** instructions.
- **These are opened or registered in the books of central securities** depositories and configured in T2S.
- These are accounts that exist outside the ECMS.

### **External cash accounts**

- **Required for the settlement of cash operations and the provision of** intraday liquidity and operated by **external systems such as TARGET Services**.
- External cash accounts (e.g. CLM MCA = Central Liquidity Management Main Cash Account) are not opened directly in the ECMS but set up as reference data.
- The accounts are used to send payment instructions, but do not record their cash balance.

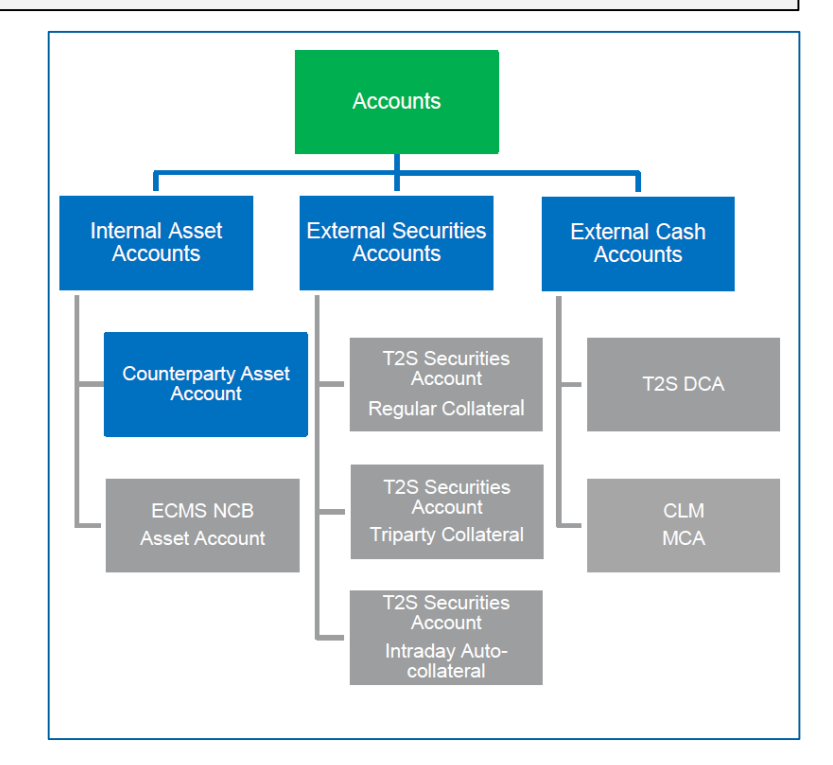

# **2. Functionalities Global credit and collateral positions (details)**

- The **counterparty's pool** varies **depending** on whether the counterparty has a **credit line** or not. It consists mainly of two blocks:
	- **The collateral position** is the sum of all the individual collateral positions configured for the counterparty's pool.
	- The **credit position** is the sum of the operations in the counterparty's pool.
	- If the counterparty has a **credit line**, a third block is available within the credit position. It is used to display the amount that can be used as intraday liquidity.

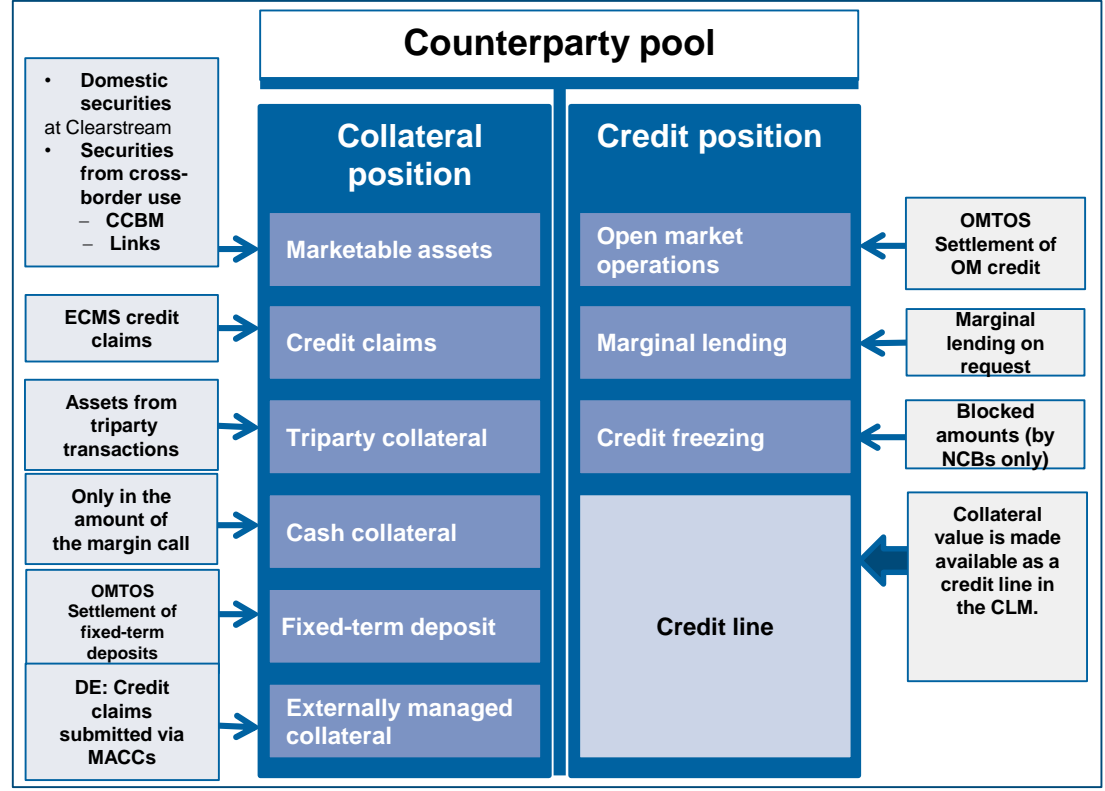
## **Counterparty asset accounts**

• The number is determined by the NCB and the type of collateral mobilised.

## **Collateral pools (counterparty pools)**

**Multi-pooling functionality, but only one pool** can be used for collateral under the Eurosystem's monetary policy (Eurosystem credit operations). The pool provides a comprehensive overview of collateral and credit positions as well as the credit line.

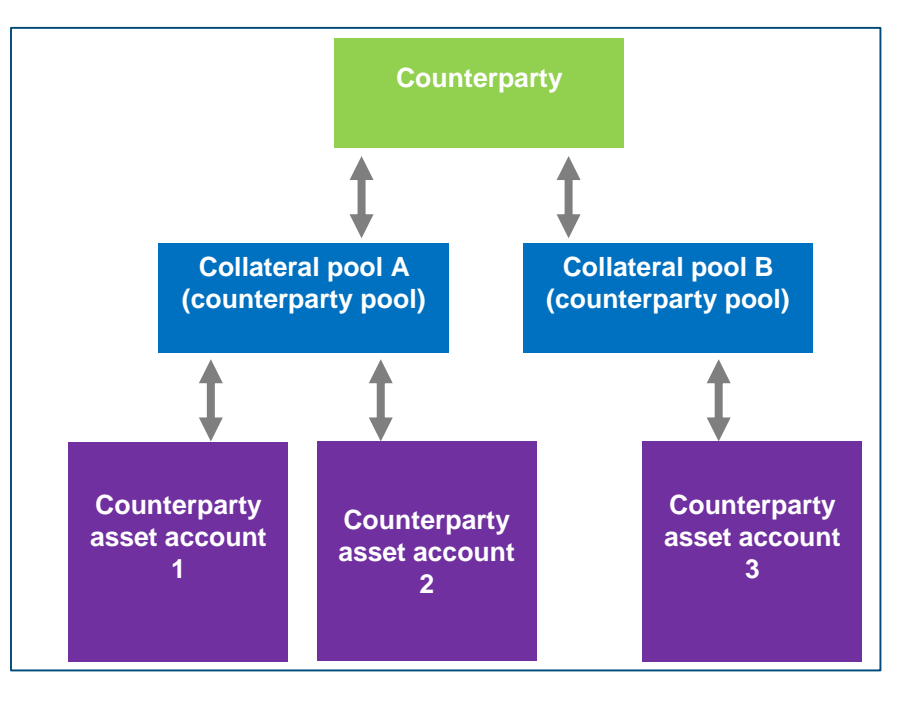

# **2. Functionalities Global credit and collateral positions (look & feel)**

## **• "View: Pool" screen showing the details of a pool**

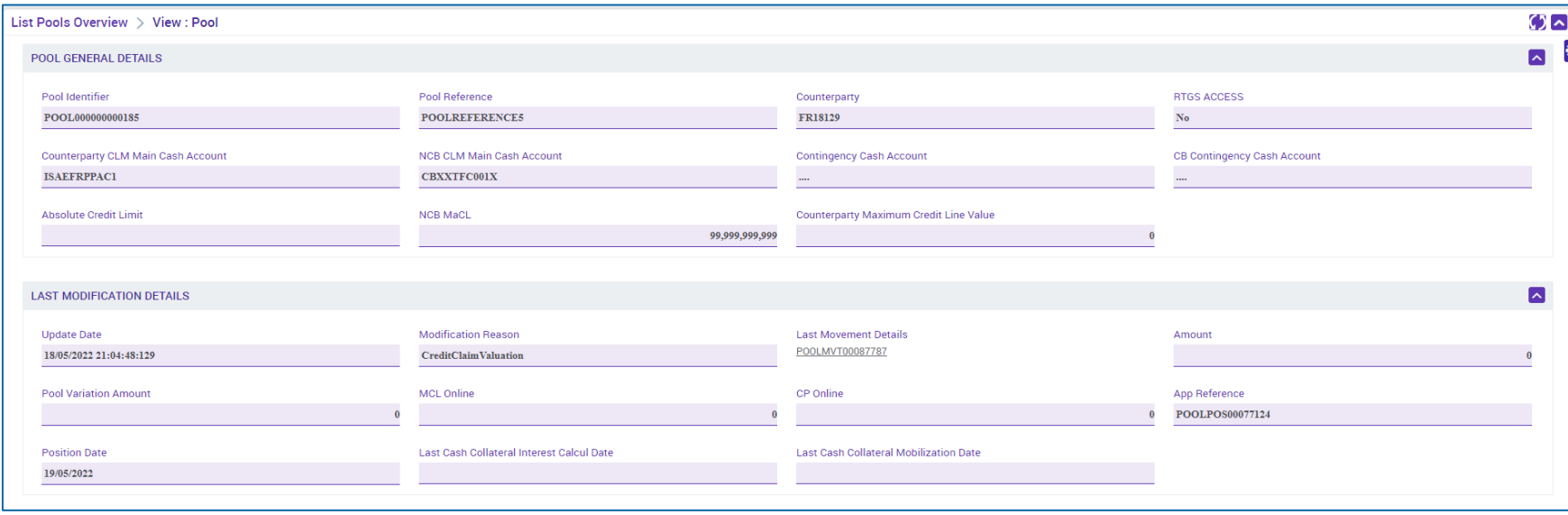

# **2. Functionalities Marketable assets (overview)**

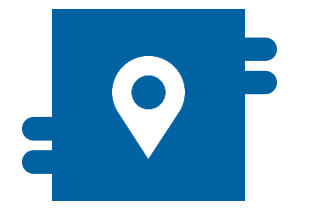

### **Where?**

**Instructions and Positions** module

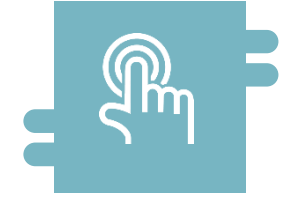

### **How?**

- **•** Validation/evaluation
- **T2S settlement**

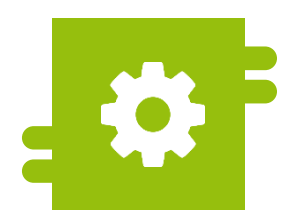

### **What?**

**Mobilisation/demobilisation** 

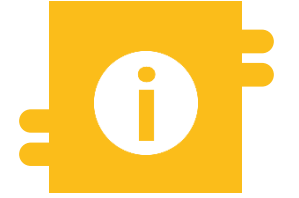

## **Special features**

- **Correspondent Central Banking** Model (CCBM)
- **T2S auto-collateralisation**
- **TARGET contingency solution** (ECONS II)

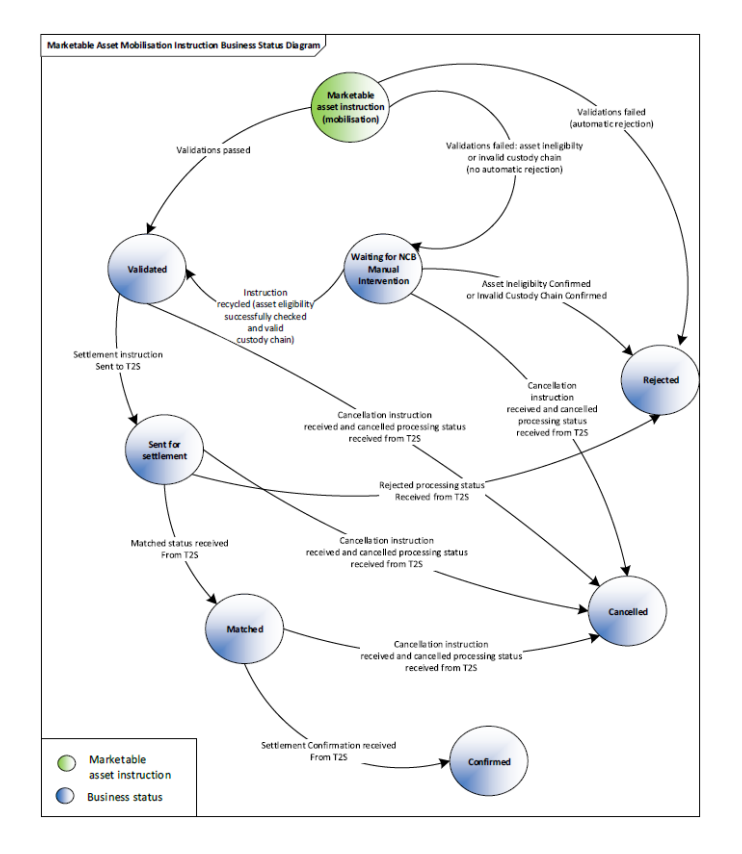

**Slide 40** 21 March 2023 Deutsche Bundesbank

Source: ECMS UDFS v1.2, pp. 333 ff., pp. 355 ff.

## **2. Functionalities Marketable assets (details)**

## **Reminder: Introduction of the T2S settlement policy alongside ECMS**

- **The T2S settlement policy will be introduced when the ECMS is launched. This will require NCBs to** only receive marketable assets (securities) **on accounts in T2S**. As a result, the settlement of mobilisations and demobilisations will always take place in T2S.
- **IMPACT 10 BUNDESS INCO. In CASCADE accounts only**; Creation accounts will no longer be used for this purpose.
- **T2S settlement policy** will apply to all **NCBs** in domestic and CCBM business, i.e. also in relation to **other NCBs as CCBs**, for example.

**Slide 41** March 2023 Deutsche Bundesbank

**• "Input: Counterparty MAI" screen for entering a settlement instruction for a marketable asset** 

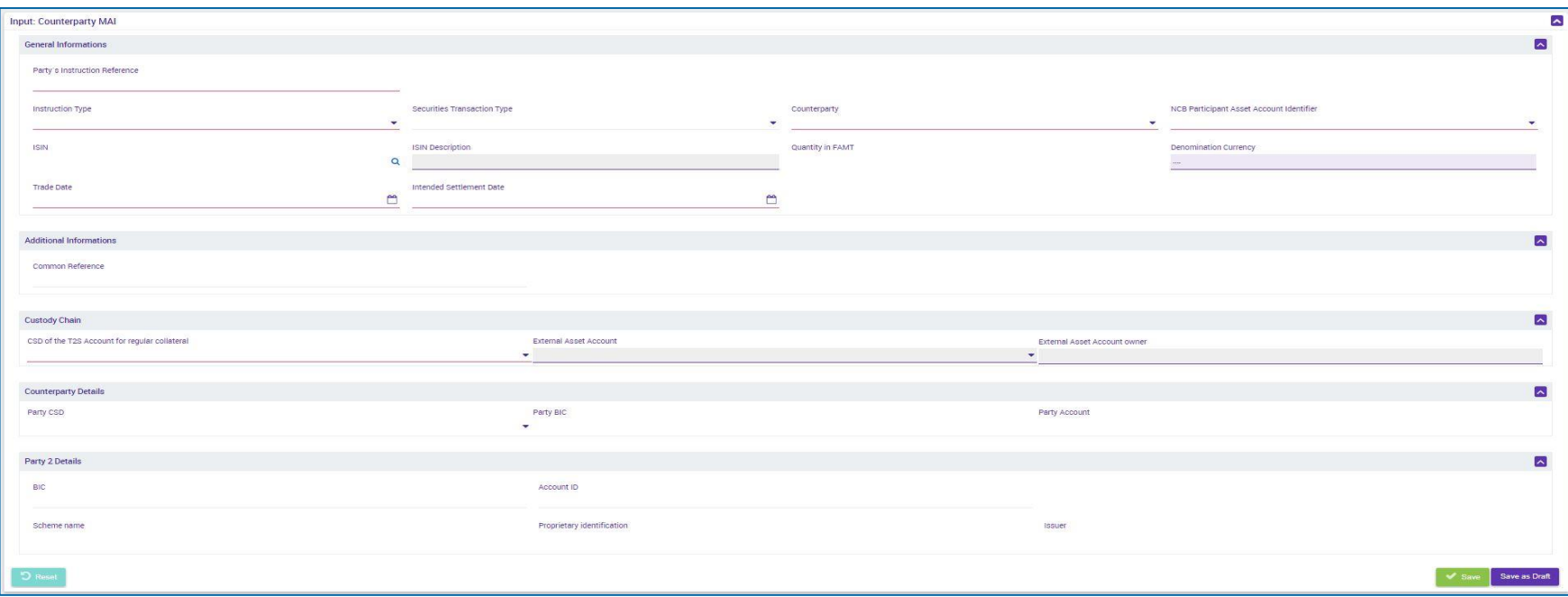

**Slide 42** 21 March 2023 Deutsche Bundesbank

## **2. Functionalities Cash collateral (overview)**

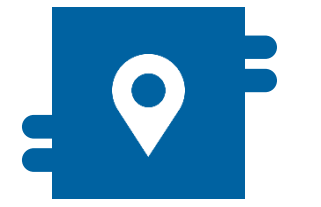

### **Where?**

**Collateral and Credit module** 

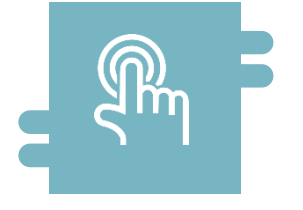

### **How?**

- Search fields and list views for monitoring
- **Manual instruction**
- **Automatic instruction**

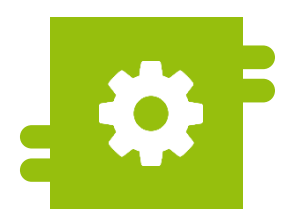

### **What?**

**Execution of cash collateral** (de)mobilisation instructions

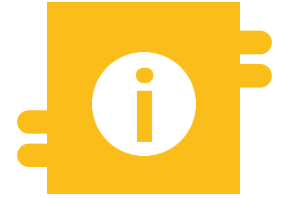

### **Special features**

**Aggregated cash collateral** positions

- Where there is not enough collateral in the collateral account (**margin call**), the counterparty can remedy this by submitting **cash collateral**. If the margin call is not solved by 17:00, the ECMS automatically initiates the mobilisation of cash as collateral.
- To (de)mobilise cash collateral, the counterparty or NCB generates a **cash (de)mobilisation instruction** to the ECMS.
- In a **cash mobilisation**, the ECMS generates payment instructions (regular or connected payment) to the counterparty's primary MCA and the BBk's MCA in the CLM and, following confirmation by the CLM, increases the cash collateral amount in the collateral pool in the ECMS.
- A **cash demobilisation instruction** is generated by the ECMS only after verification that the collateral pool is sufficient, and is like a cash mobilisation instruction in reverse. Demobilisations can be either regular or connected payments, depending on whether the credit line also has to be reduced when the MCA is debited in the CLM.
- **Automated sweeps of cash** that is no longer required as collateral are credited to the counterparty's primary MCA.

## "Cash Collateral Instruction View" screen showing details of a cash collateral instruction

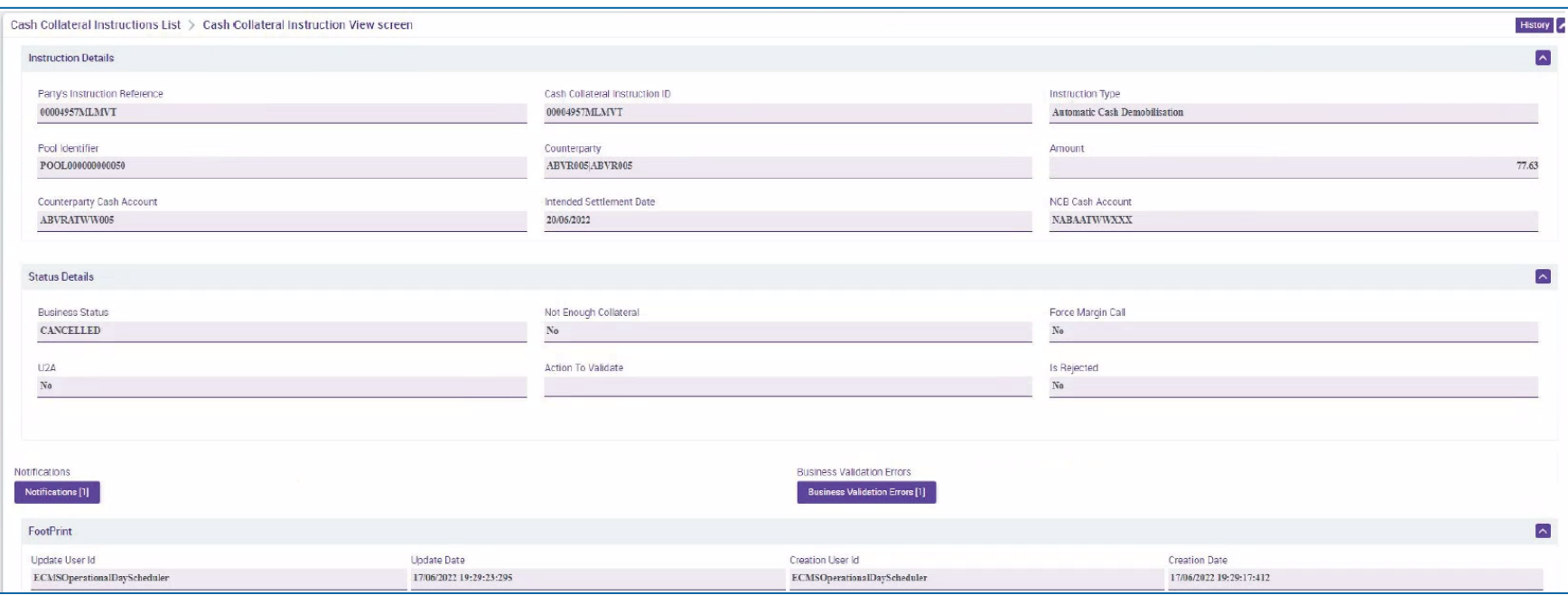

# **2. Functionalities Credit claims (overview)**

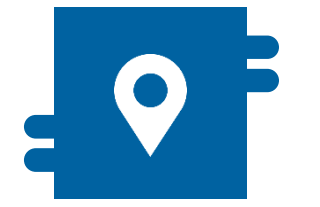

### **Where?**

**Collateral and Credit module** 

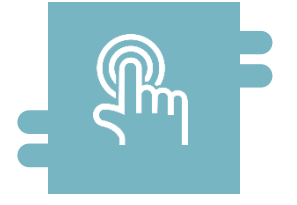

### **How?**

 Maintenance of debtor data and close links by NCBs

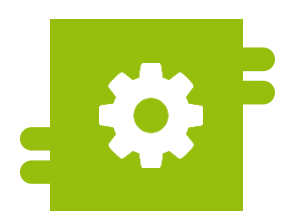

### **What?**

**Registration, adjustment and** (de)mobilisation of credit claims and their ratings

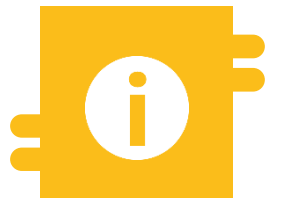

### **Special features**

- **Correspondent Central Banking** Model (CCBM)
- **Locally managed credit claim via** MACCs

# **2. Functionalities Credit claims (details)**

- The ECMS accepts several types of credit claims as collateral:
	- **Standard credit claims vs. additional credit claims**
	- **Local credit claims** are managed in **MACCs**, as hitherto.
	- **Cross-border credit claims** are managed in the **ECMS**.
- **NCBs** that manage their **credit claims locally** report them to the ECMS as **externally managed collateral**.
- Counterparties can submit their **instructions for credit claims** managed in the ECMS either in **A2A mode** or **U2A via the ECMS GUI**.

"Edit: Credit Claim File" screen for entering a credit claim file manually with the

- **•** registration instruction(s)
- **update instruction(s)**
- rating registration instruction(s)
- (de)mobilisation instruction(s)

## of a credit claim

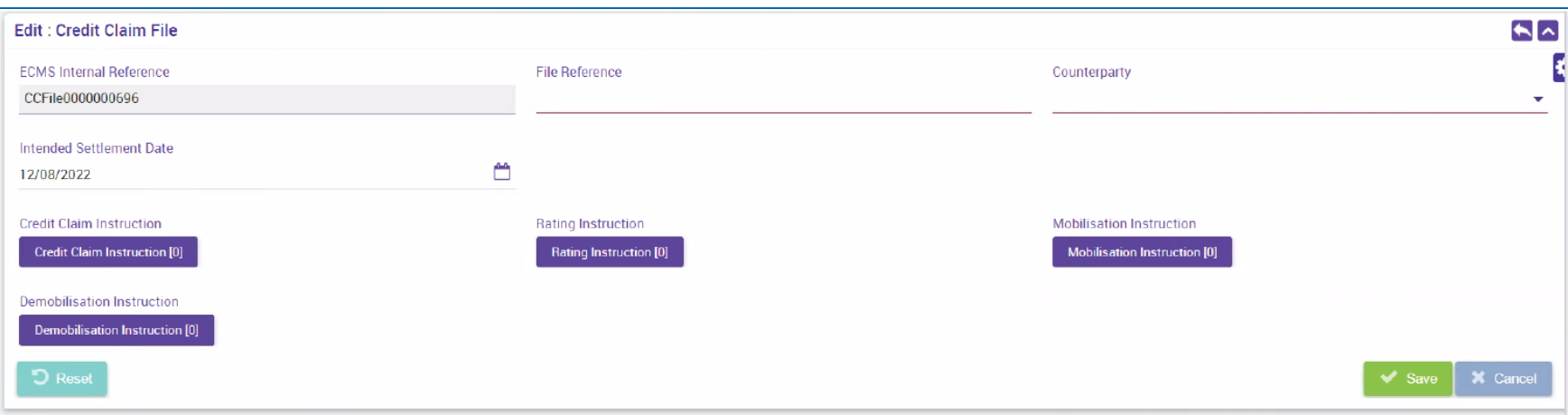

# **2. Functionalities <b>Corporate actions (overview)**

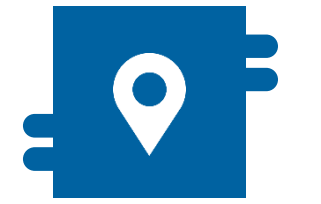

### **Where?**

**Corporate Actions module** 

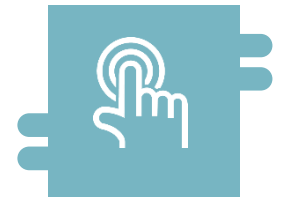

### **How?**

 ECMS acts as a messaging platform between NCBs, CSDs and counterparties

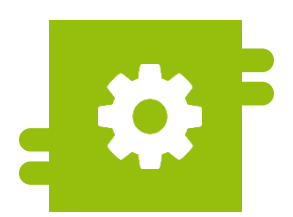

### **What?**

• Notify, instruct (issue and cancel instructions), advise on entitlements in corporate action events and notify related payments

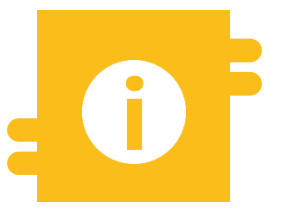

### **Special features**

• Participation options: mandatory, mandatory with options, voluntary

# **2. Functionalities Corporate actions (details)**

- Introduction of the ECMS harmonises corporate actions processes, workflows and messaging by reinforcing existing harmonisation standards or adding new ones (allowing for specific considerations regarding collateral management).
- The ECMS follows the CA life cycle, i.e. the workflow of a CA event with its **five main phases**  (notify/instruct/advise/confirm/reverse) and their corresponding **business processes:**

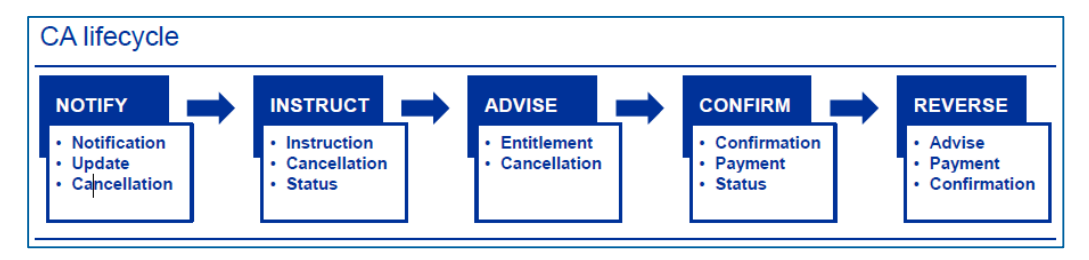

 The ECMS follows the CA meeting life cycle, i.e. the workflow of a meeting event with its **three main phases** (notify/ instruction/inform) and their corresponding **business processes:**

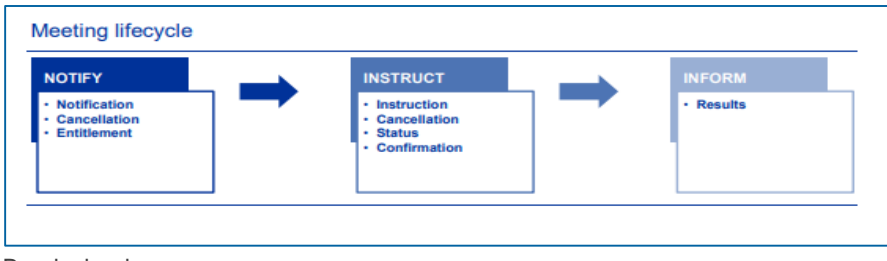

## "Details: CI (Cancel/Confirm Reject/Recheck)" screen showing details of a corporate action instruction

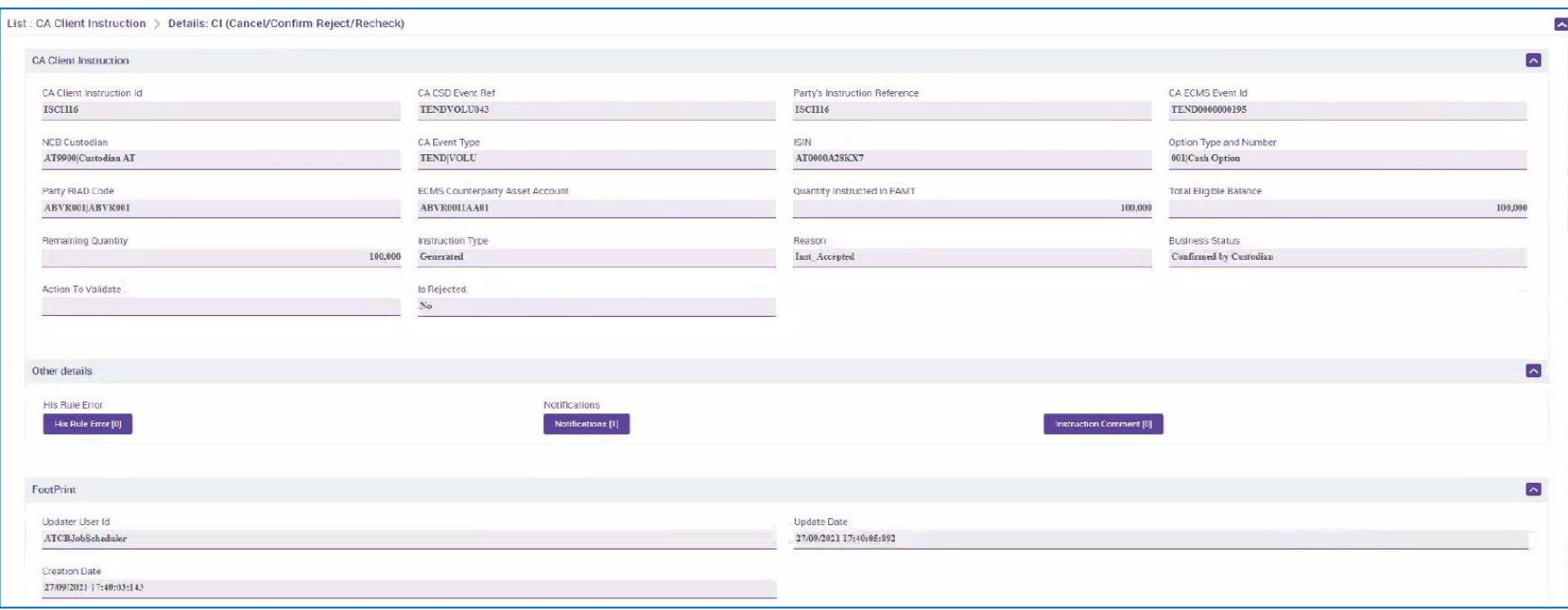

# **2. Functionalities <b>Triparty (overview) Triparty (overview)**

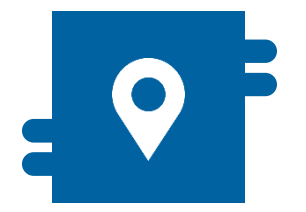

### **Where?**

■ Collateral and Credit module >> Collateral >> Triparty

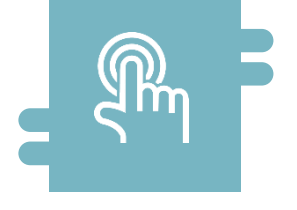

### **How?**

- **Creation and adjustment of** transactions by NCBs
- Matching of assigned collateral by NCBs

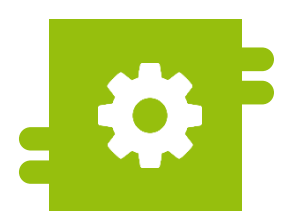

### **What?**

**Transactions and corporate** actions via triparty agents

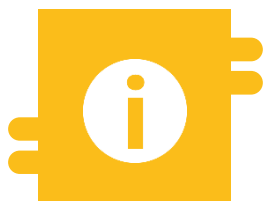

### **Special features**

**Single triparty model** 

# **2. Functionalities Triparty (details)**

- **Transaction amount:** intended transaction amount, i.e. the value of the collateral the TPA intends to cover.
- **Triparty collateral value: collateral value** of the relevant securities calculated by the TPA.
- **ECMS collateral value:** actual collateral value of the relevant securities calculated by ECMS.
- **Collateral value applied:** value recorded as collateral in the ECMS pool for the counterparty. This is either the transaction amount or the ECMS collateral value, whichever is smaller.

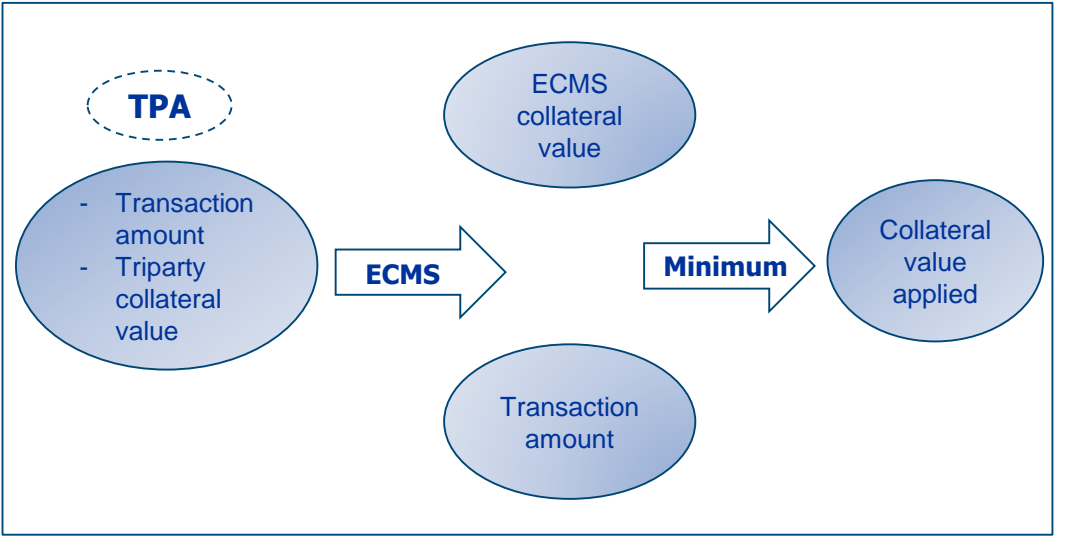

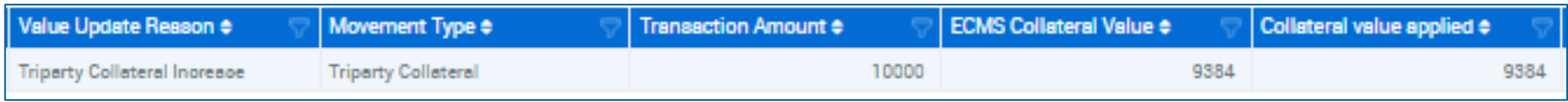

**Slide 53** 21 March 2023 Deutsche Bundesbank

# **2. Functionalities Monetary policy operations (overview)**

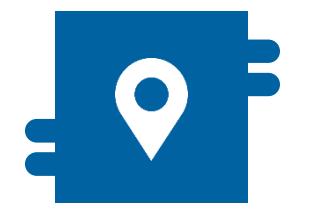

### **Where?**

**Collateral and Credit module** 

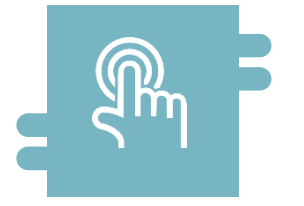

### **How?**

- Collection of fixed-term deposits
- Marginal lending on request

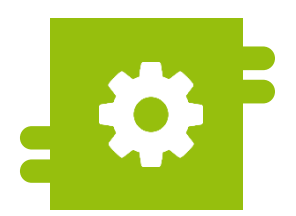

### **What?**

**Provision and absorption of** liquidity

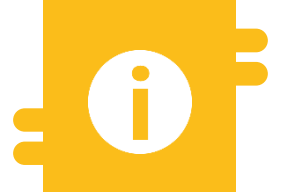

### **Special features**

- **Early repayments management**
- Netting process management
- **Automatic marginal lending**
- Reverse transactions

**.** "Input MLOR instruction" screen for requesting marginal lending

# **2. Functionalities Monetary policy operations (look & feel)**

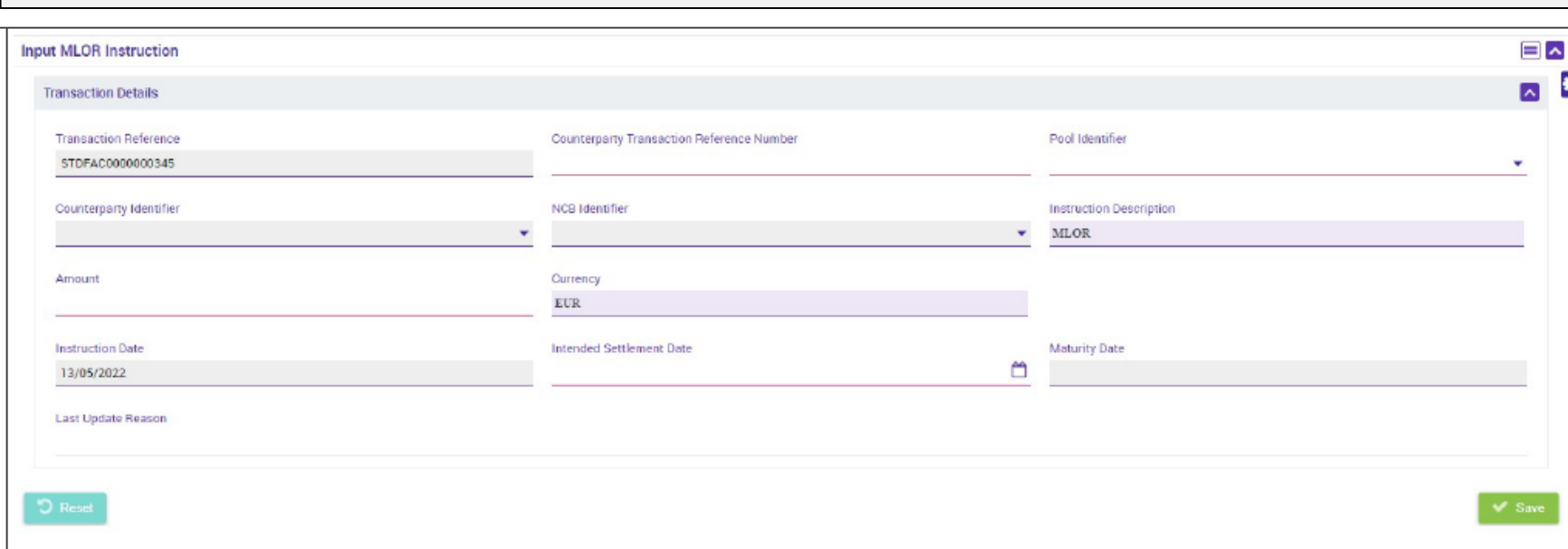

# **2. Functionalities <b>Reporting (overview) Reporting (overview)**

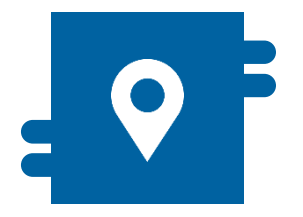

### **Where?**

- Reference Data module >> Reports
- Collateral and Credit module >> Reporting
- **Corporate Actions module** >> TBC

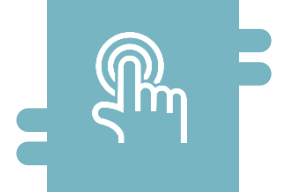

### **How?**

 Generated based on a business or time event

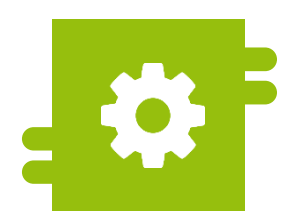

### **What?**

• Reports on business areas/modules

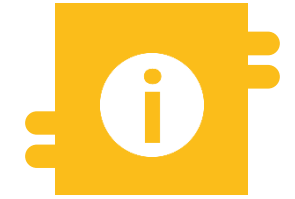

### **Special features**

 $N/A$ 

# **2. Functionalities Reporting (details)**

- ECMS provides counterparties and NCBs with a **list of predefined reports** that are accessible via **A2A and/or U2A**, depending on the type of report.
- **The reports are available for different business areas.**
- Report details are based on the data that concern NCB users or monetary policy counterparties. They are available depending on an ECMS actor's privileges.
- ECMS produces reports **based on a business or time event**.
- NCBs and counterparties can **subscribe** to reports at different intervals depending on the type of report.
- In addition to the predefined reports, NCBs and counterparties are able to extract, via U2A, data from lists (e.g. positions and instructions) by applying certain search and filter criteria such as "counterparty", "ISIN", etc.

# **2. Functionalities Report list (counterparties)**

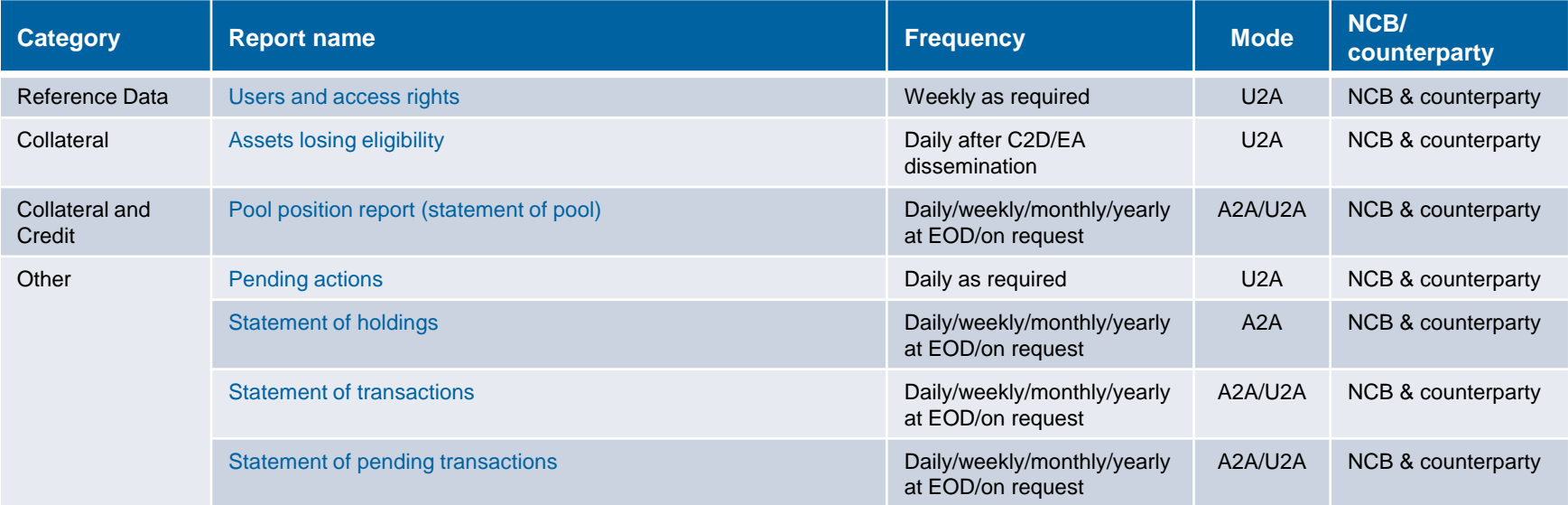

## **• "Search Result: Pool Position Report" screen**

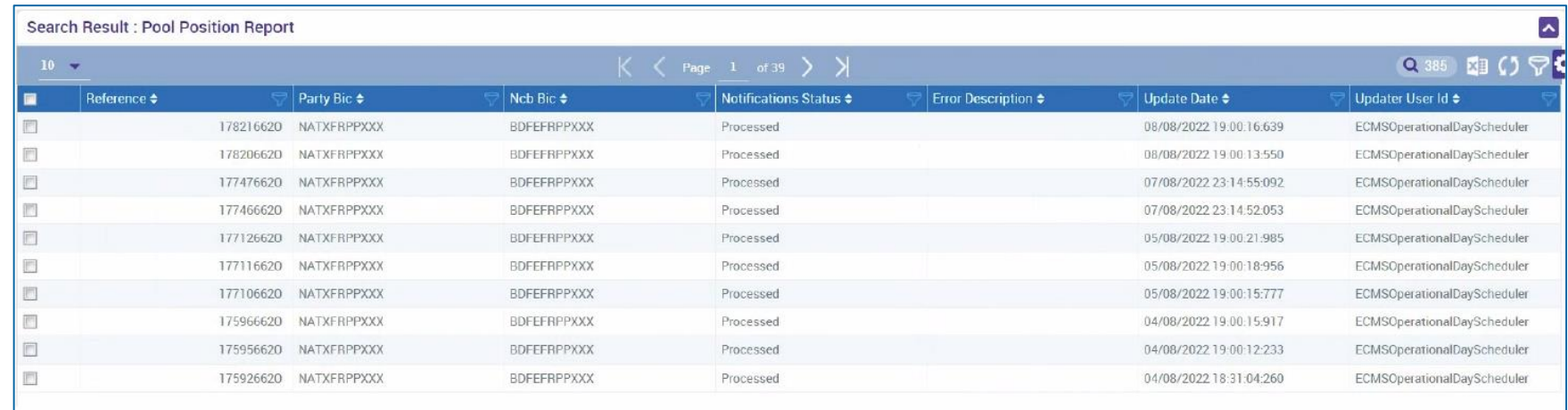

# **2. Functionalities Support functionalities (overview)**

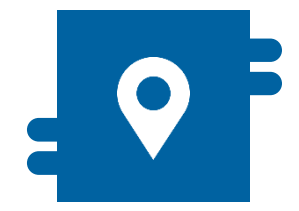

Available across all modules:

- Reference Data module
- Collateral and Credit module
- **Instructions and Positions** module
- Corporate Actions module

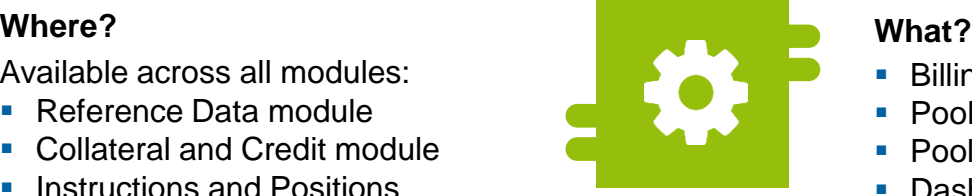

- Billing
- Pool position
- Pool projection
- Dashboard
- System parameters
- **Legal Archiving**
- **Audit trail**

# **2. Functionalities Support functionalities (overview)**

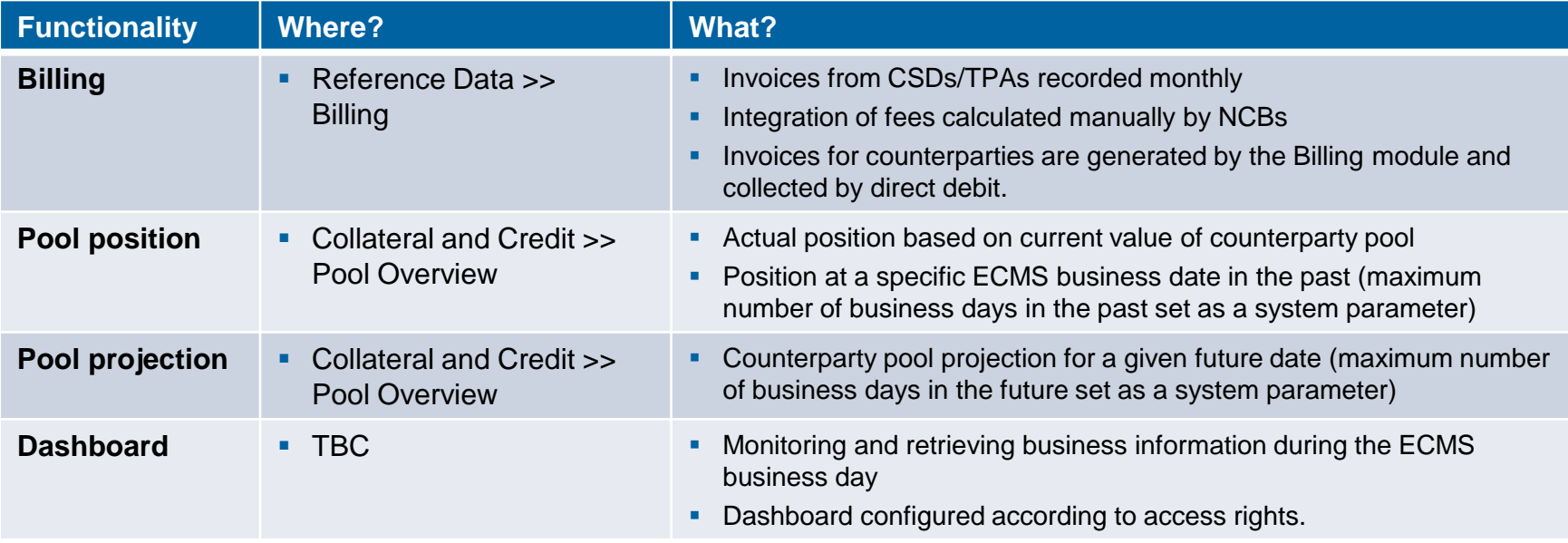

## **Screens (look & feel), see annex.**

**Slide 61** 21 March 2023 Deutsche Bundesbank

# **2. Functionalities Support functionalities (overview)**

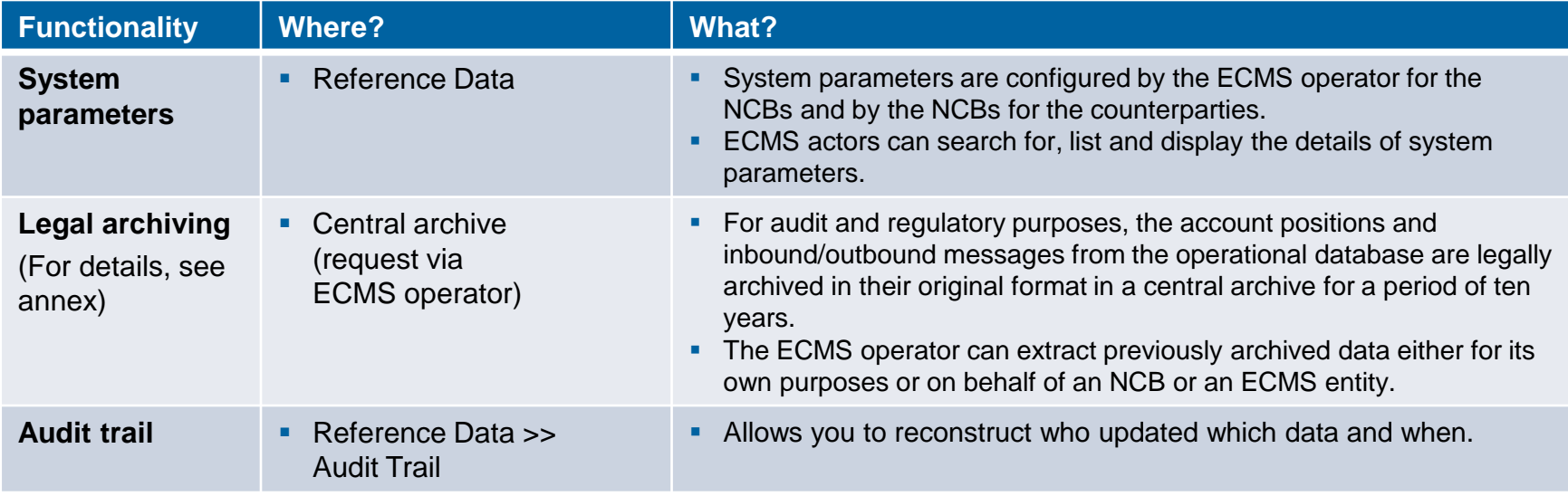

## **Screens (look & feel), see annex.**

**Slide 62** 21 March 2023 Deutsche Bundesbank

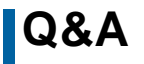

## **Q&A ECMS | Basic training module**

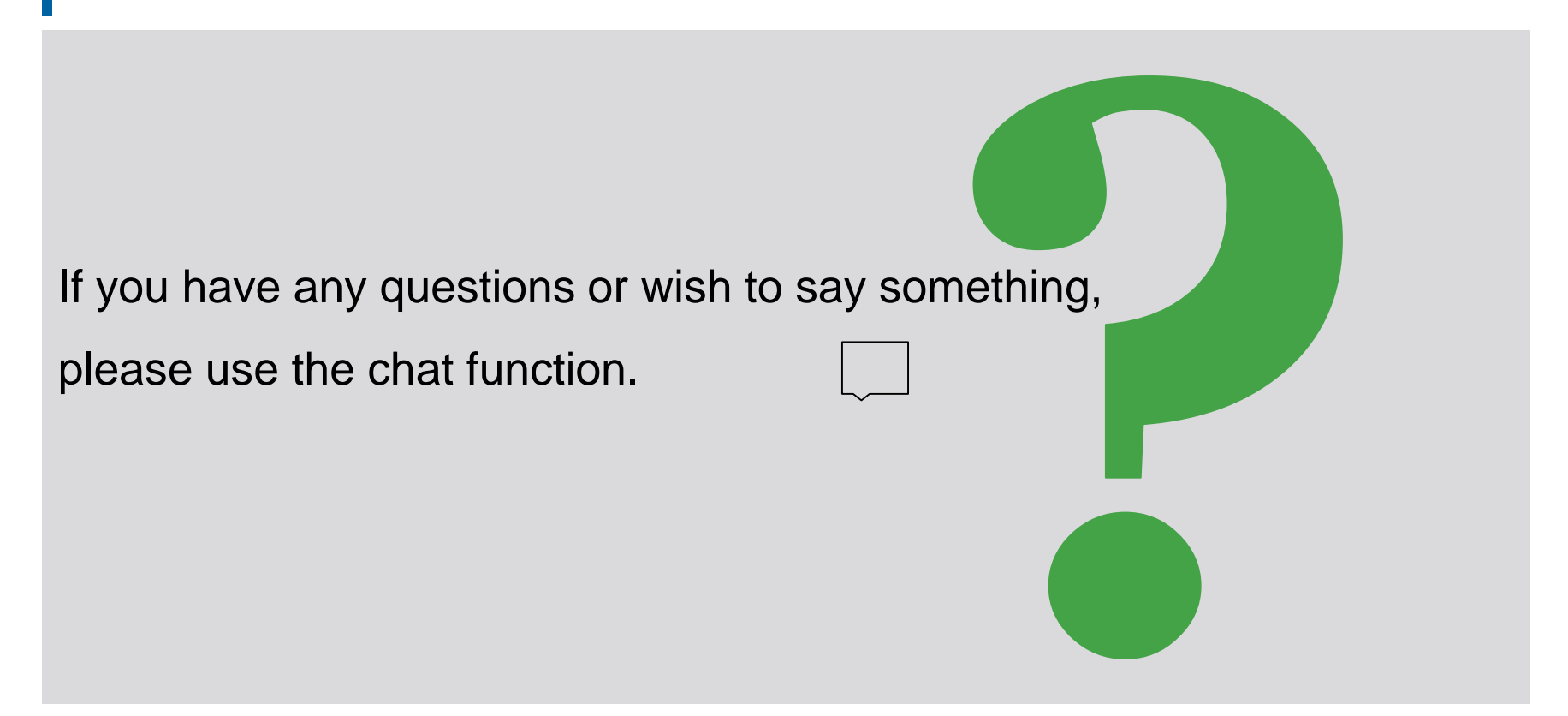

**Agenda ECMS | Basic training module**

- 1. ECMS | Introduction
- 2. ECMS | Key functionalities
- **3. ECMS | Important documents**

**Slide 64** 21 March 2023 Deutsche Bundesbank

# **3. Documents Public ECB information**

## **Public ECB information**

- ECB landing page "What is the Eurosystem Collateral Management System (ECMS)?" <https://www.ecb.europa.eu/paym/target/ecms/html/index.en.html>
	- More than 40 ECMS publications can be found on the "ECMS Professional use" page (dating back to Feb. 2020) <https://www.ecb.europa.eu/paym/target/ecms/profuse/html/index.en.html>
		- ECMS User Handbook Counterparties, ECMS UHB CTPY v1.1 (8 March 2023) [https://www.ecb.europa.eu/paym/target/ecms/profuse/shared/pdf/ecb.targetecms230315\\_ECMS\\_User\\_Handbook\\_Counte](https://www.ecb.europa.eu/paym/target/ecms/profuse/shared/pdf/ecb.targetecms230315_ECMS_User_Handbook_Counterparties.en.pdf?0be47b145a022c7370e88feec983ed19) rparties.en.pdf?0be47b145a022c7370e88feec983ed19
		- **Business Description Document: key functions & features of ECMS** [https://www.ecb.europa.eu/paym/target/ecms/profuse/shared/pdf/ecb.targetecms230101\\_Business\\_Description\\_Documen](https://www.ecb.europa.eu/paym/target/ecms/profuse/shared/pdf/ecb.targetecms230101_Business_Description_Document_of_ECMS.en.pdf?537fd64a7e0cf25c80d8b4df986de09b) t\_of\_ECMS.en.pdf?537fd64a7e0cf25c80d8b4df986de09b#
		- A range of ECMS info packs (presentations available as PDFs): ECMS support, billing, pool projection, handling of corporate actions, credit line management, credit freezing, handling of credit claims, reports, ECMS key milestones, user testing and migration, etc.
		- A variety of ECMS guides (documents available as PDFs):TARGET Services Connectivity Guide, ECMS message usage guide, U2A and A2A roles in the ECMS, ECMS catalogue of messages and credit claim files, status codes in the ECMS, etc.
		- … and many other documents.

**Slide 65** 21 March 2023 Deutsche Bundesbank

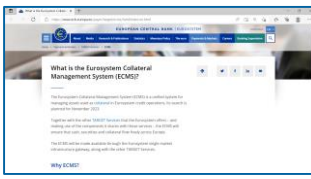

# **3. Documents Public BBk information**

target

## **Public BBk information (in English and German)**

- Landing page "ECMS Eurosystem Collateral Management System" <https://www.bundesbank.de/en/tasks/payment-systems/eurosystem-collateral-management-system/ecms-723744>
	- A collection of more than 40 BBk and ECB publications covering five different topics:
		- **[Participant information \(virtual BBk training events\) https://www.bundesbank.de/en/tasks/payment](https://www.bundesbank.de/en/tasks/payment-systems/eurosystem-collateral-management-system/participant-information)**systems/eurosystem-collateral-management-system/participant-information
		- **Test and migration (ECB information)** [https://www.bundesbank.de/en/tasks/payment-systems/eurosystem-collateral-management-system/test-and](https://www.bundesbank.de/en/tasks/payment-systems/eurosystem-collateral-management-system/test-and-migration)migration
		- Documentation & FAQs (functional/technical documentation, further information from the ECB, FAQs) [https://www.bundesbank.de/en/tasks/payment-systems/eurosystem-collateral-management](https://www.bundesbank.de/en/tasks/payment-systems/eurosystem-collateral-management-system/documentation-faqs-ecms)system/documentation-faqs-ecms
			- FAQs on the ECMS [https://www.bundesbank.de/resource/blob/882354/2e446bc2f04637c1c50a4ae683c5e7e8/mL/ecms-haeufige](https://www.bundesbank.de/resource/blob/882354/2e446bc2f04637c1c50a4ae683c5e7e8/mL/ecms-haeufige-fragen-data.pdf)fragen-data.pdf
		- **EXTERGHARY EXTERGHARY IN EXTERGHARY EXTERGHARY EXTERGHARY EXTERGHARY EXTERGHARY EXTERGHARY EXTERGHARY EXTERGHARY EXTERGHARY EXTERGHARY EXTERGHARY EXTERGHARY EXTERGHARY EXTERGHARY EXTERGHARY EXTERGHARY EXTERGHARY EXTERGHAR**

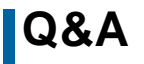

## **Q&A ECMS | Basic training module**

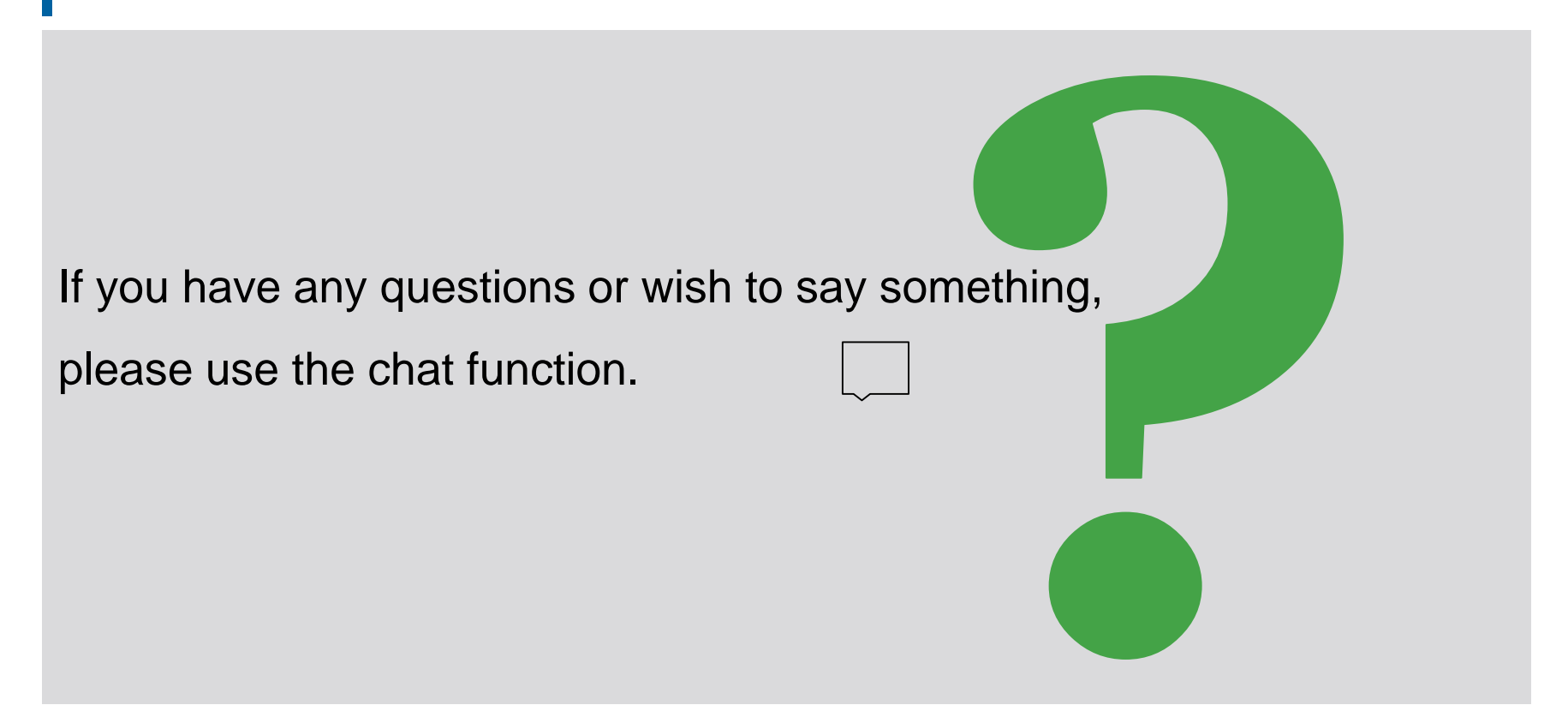

# **Training feedback ECMS | Basic training module**

- When you were invited to this event, you were sent a link to a standardised and anonymised feedback form.
- The feedback form contains 11 questions with a multi-level response scale. It should take a maximum of five minutes to answer.
- Once the event has ended, please take a few moments to fill out the form and give us honest feedback on this training course. Thank you!

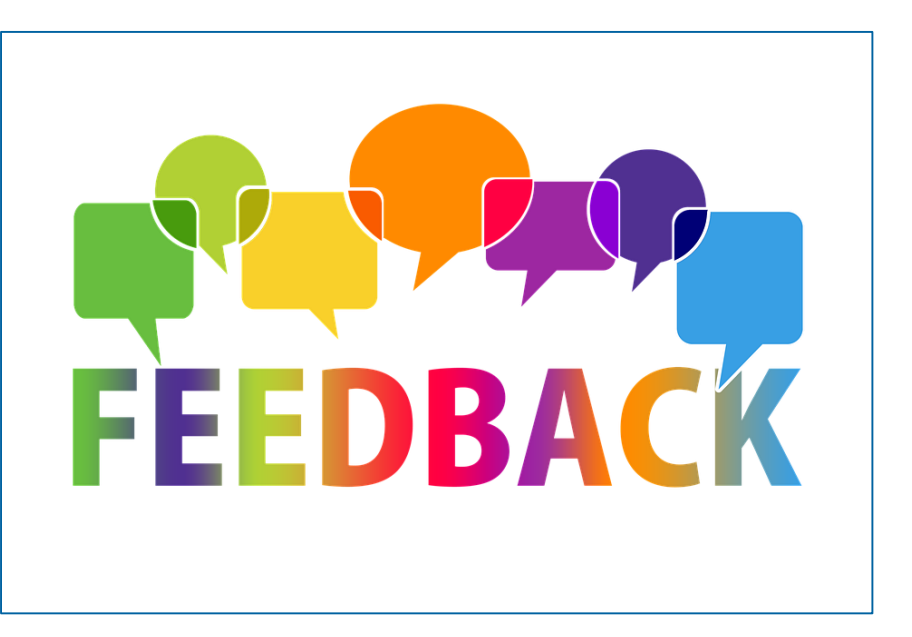

## **Closing remarks ECMS | Basic training module**

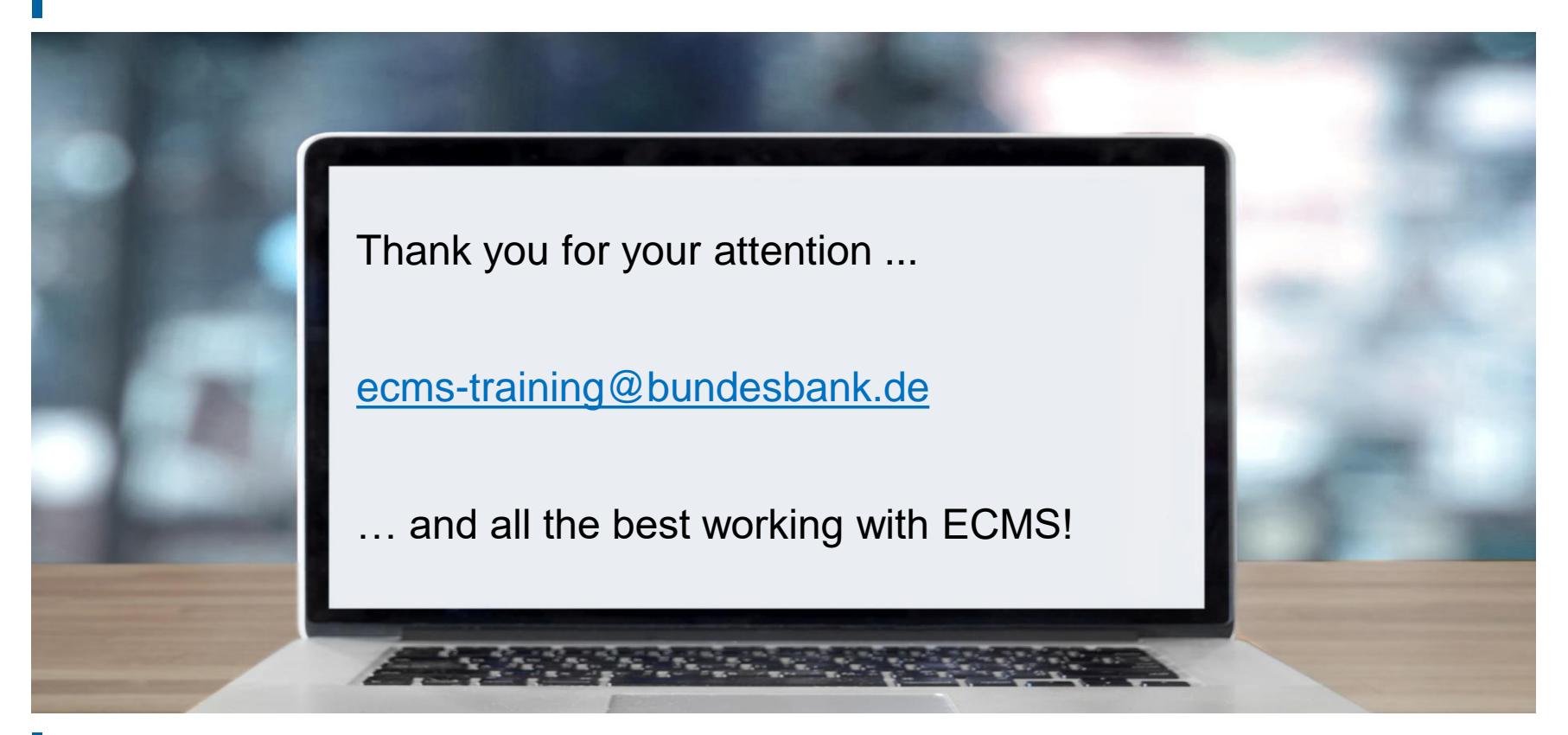

**Slide 69** 21 March 2023 Deutsche Bundesbank

- **Hardware & software requirements (GUI)**
- **Main menu: modules (look & feel)**
- **Validation (U2A)**
- **Support functionalities (look & feel)**

# **Annex Hardware & software requirements (GUI)**

## **Hardware requirements**

- **Processor: 1 gigahertz (GHz) or higher, supporting** streaming SIMD extensions(SSE2)
- RAM: minimum of 8 gigabytes (GB)
- CPU: quad-cord or higher
- Hard drive space: minimum of 200 megabytes (MB)

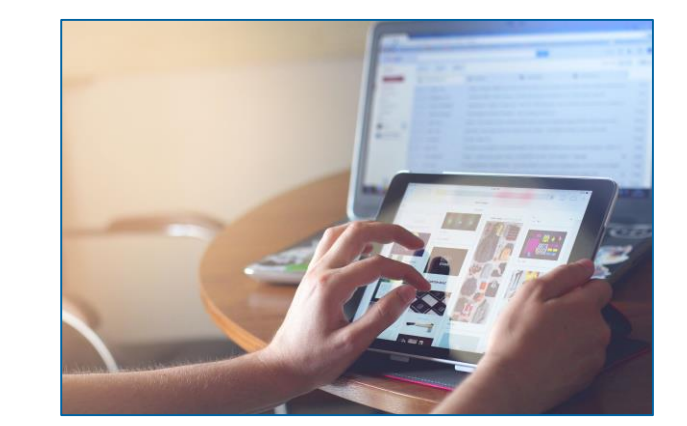

Graphics card:

Microsoft DirectX 9 graphics devices with Windows Display Driver Model (WDDM) supported

## ■ Screen settings:

minimum screen resolution of 1280 x 720 pixels with a colour depth of at least 24-bit (true colour). A higher colour depth of 32 bits is supported. Higher screen resolutions are recommended. Using lower screen resolutions may result in the GUI being displayed incorrectly.

## **Software requirements**

## **Operating system**

No particular operating system (OS) or other important software is required. Basically, any OS that supports the following browsers can be used.

## **Supported browsers**

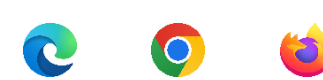

e

Microsoft Internet Explorer (11)/Microsoft Edge/Google Chrome (40 or higher)/Firefox (32 or higher).

JavaScript and Java applets are used for client-side validations, which is why JavaScript and cookies need to be set to "enabled". No additional plug-in based internet applications like Flash or Silverlight are required. Recommended cache size: between 1 and 2 MB.

A full definition of eligible browsers and their minimum versions and the complete replacement of applet technology are defined in ESMIG; see the ESMIG UDFS.\* [https://www.bundesbank.de/en/homepage/eurosystem-single-market-infrastructure-gateway-user-detailed](https://www.bundesbank.de/en/homepage/eurosystem-single-market-infrastructure-gateway-user-detailed-functional-specifications-esmig-udfs--799238)functional-specifications-esmig-udfs--799238
# **Annex Main menu: modules (look & feel)**

## Main menu Reference Data module (MegaCommon) [see screenshot on the left]

■ Main menu Instructions and Positions module (MegaCustody)

[see screenshot on the right]

```
Reference Data
     Generic Data
  1 NCB Business Parameters
  COMS Calendar
                                           Instructions and Positions
                                                                                             ㅅ
  Parties Reference Data
                                               MA Instruction
     Counterparties Specific
     Reference Data
     Accounts Reference Data
  \capMA Settlement Instructions
                                                                                             ⋟
     Settlement Possibilities and
     Eligible Links
                                               T2S Relocation
     Marketable Assets Reference
  O
     Data
     Rates Reference Data
  n
                                               Multipooling Instruction
                                                                                             ⋋
  Rating Reference Data
                                               Client Marketable Asset
  Access Right Reference data
                                          n
                                               Position
  Credit Claim Reference Data
                                               Market Marketable Asset
  Validation / Rejection
                                                                                             ⋟
                                               Position
Interfaces
                               \checkmarkStatements & Messages
                               \checkmarkMessages monitoring
                                                                                             \checkmarkC Billing
                               \checkmarkC Setup
                               \checkmarkn
                                           Setup
                                                                                             \checkmarkC Reports
                                \checkmarkECMS Core
                                                                                             \checkmarkECMS Core
                               \checkmark
```
# **Annex Main menu: modules (look & feel)**

## **Main menu**

Corporate Actions module (MegaCor)

[see screenshot on the left]

• Main menu Collateral and Credit module (MegaLend)

[see screenshot on the right]

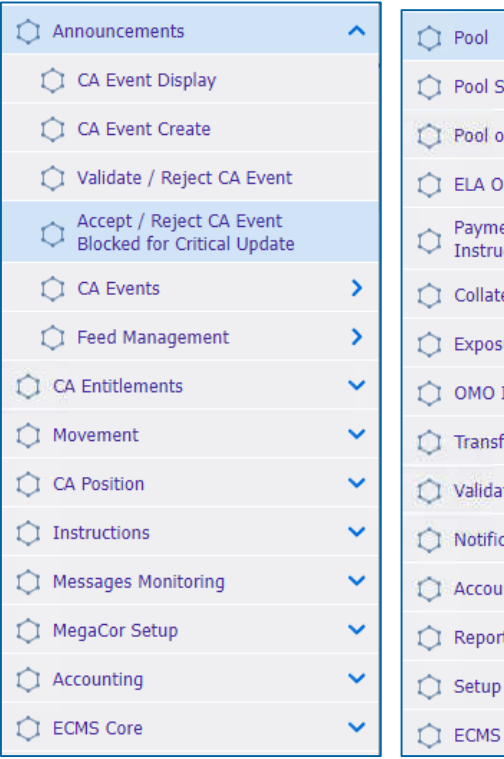

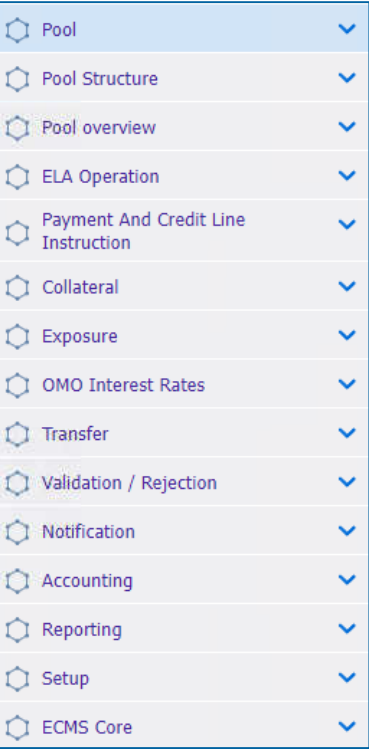

# **Annex Validation (U2A)**

## **Front-end validation**

• Part one of the validation process: comprises both field validation (= prescribed format) and cross-field validation (= data consistency across multiple fields). Click on a button to carry out this process.

## **Confirmation prompt**

 For activities in **2-eyes mode**, a confirmation prompt is shown following successful front-end validation to allow users to send or reject the them (does not appear in **4-eyes mode)**.

## **Back-end validation**

**Part two of the validation process: following successful front-end validation, the request is sent to the** back-end and checked for compliance with the business validation rules. In the event of failure, an error message is displayed. **Q** Error

## **(Validation) result**

**Slide 75**

March 2023

Deutsche Bundesbank

 After each validation, the ECMS GUI informs you about the result. Two different types of message are possible: error messages and success messages.

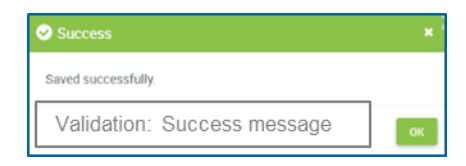

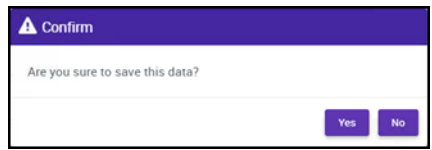

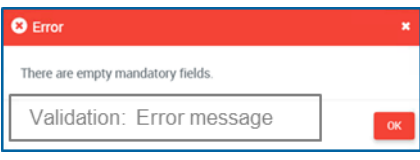

# **Annex Validation (U2A)**

## **4-eyes mode**

 You can use ECMS in 2-eyes mode or 4-eyes mode depending on how the access rights are set up. 2-eyes mode and 4-eyes mode apply to input screens and to any kind of deletion processes. If you are a 4-eyes mode user, your actions have to be confirmed by a second user for them to be processed.

## **First user**

In 4-eyes mode, the first user enters, changes or deletes data on a screen and then submits the action by clicking on the "Submit" button. The success message that appears after successful validation contains a 4-eyes principle. For final execution a second user is needed to confirm the action.

## **O** Success Creation is waiting for validation. First user Success Creation is validated successfully Second user

## **Second user**

After the first user has entered, changed or deleted the data, a second user with the required privilege has to approve or revoke this action via the relevant screen by using either 4-eyes mode or the search function. Once the data changes have been positively approved, the ECMS designates these data as approved and forwards them for further processing.

- $r$  format ■ "Search Result: Received Invoices" screen showing the search results for invoices in tabular format
- **Entries can be selected by clicking on them.**

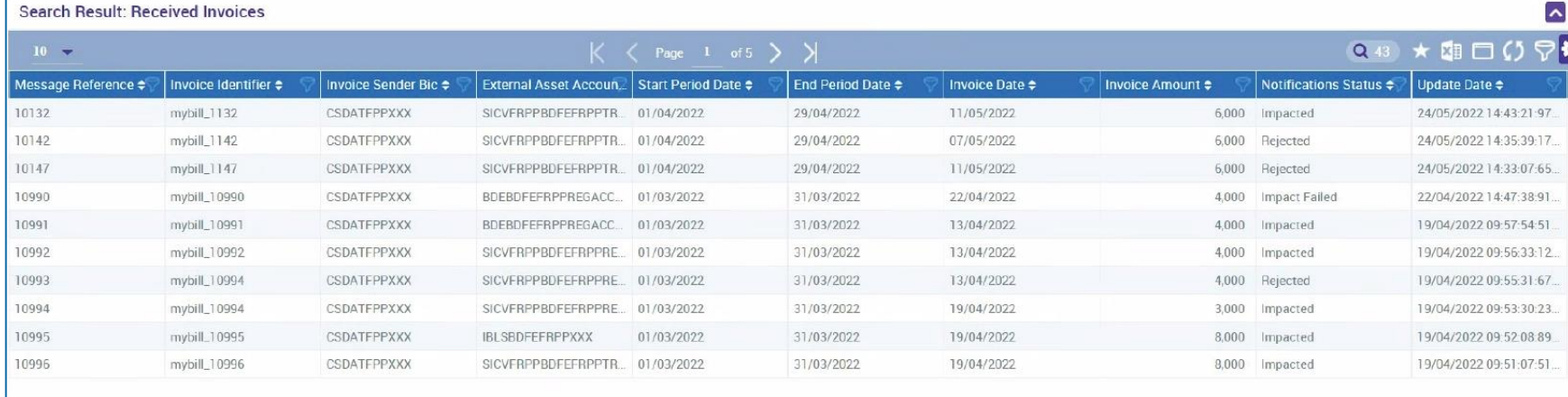

- **E** "List Pools Overview" screen showing the search results in the pool overview
- **Entries can be selected by clicking on them.**

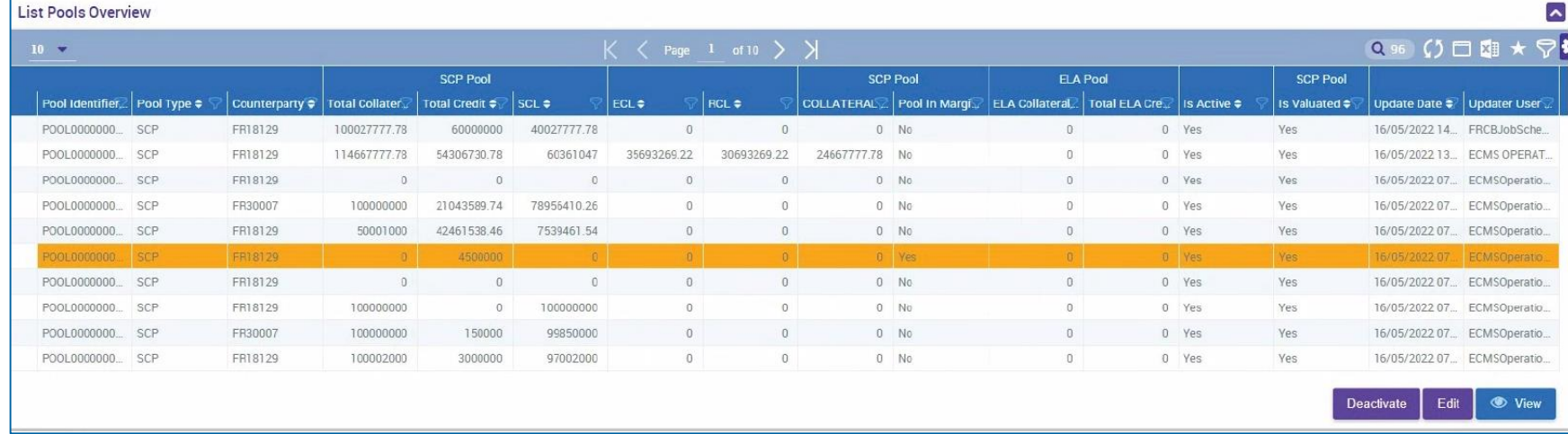

- "View: Pool Projection Result" screen showing the search results for the pool projection by pool ID in descending order (default setting)
- **Entries can be selected by clicking on them.**

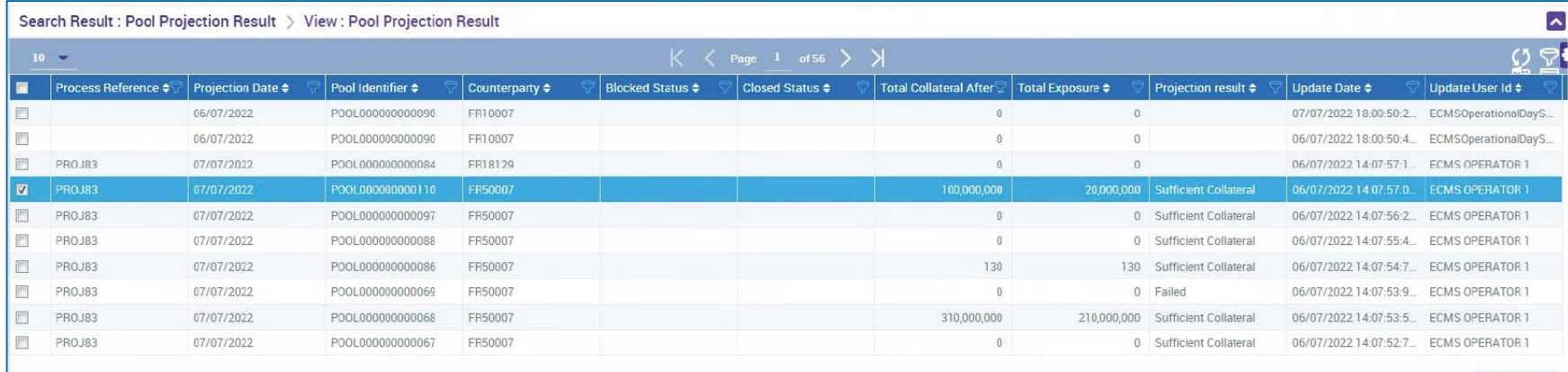

# **Annex Support functionality: Dashboard (sitemap)**

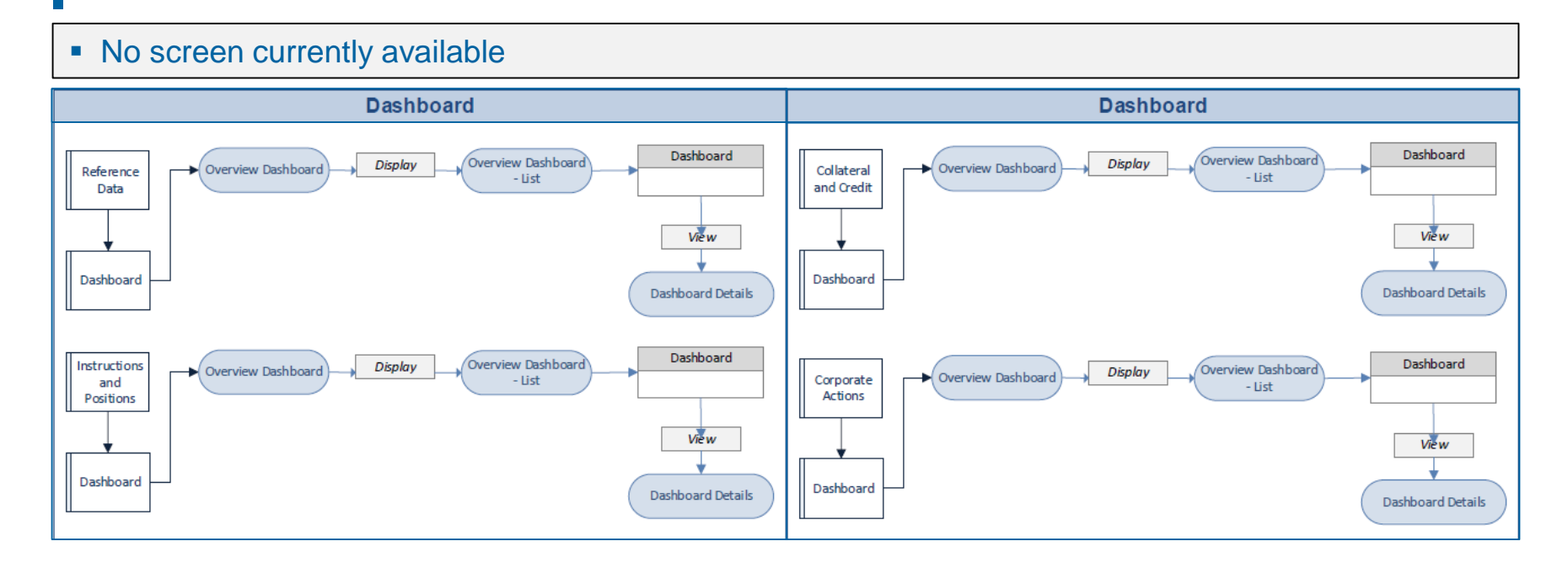

- "Search Result: System Parameter" screen showing the search results for system parameters
- **Entries can be selected by clicking on them.**

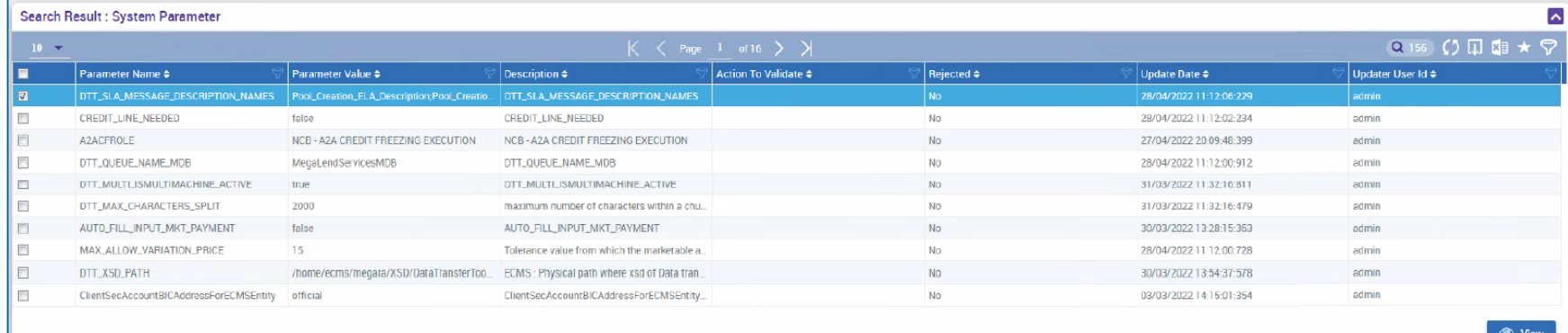

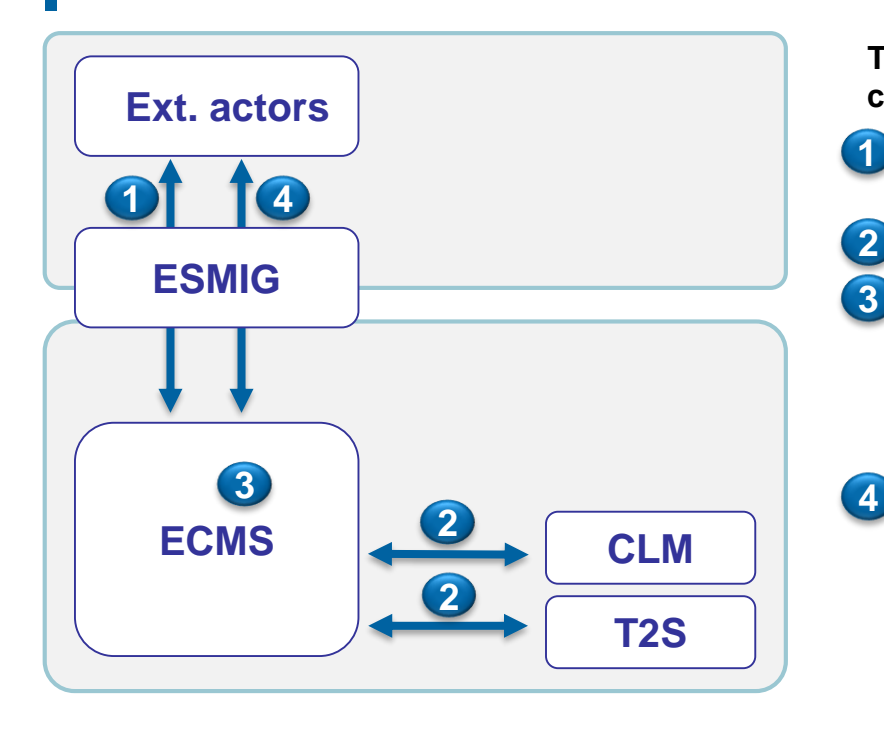

# **Annex Support functionality: Legal archiving**

**There are four types of (legal) archiving in an ECMS context:**

 A2A messages/files exchanged with external actors: ESMIG takes care of legal archiving. **1**

 A2A messages exchanged between ECMS and CLM/T2S. **2**

- Internal ECMS data (positions, booking entries, …): these data are archived in ECMS DWH. Furthermore, they are the subject of reports sent via ESMIG to the NCBs and are therefore legally archived via ESMIG. These data are outside the scope of ECMS LeA.
- U2A interactions: U2A instructions for which the criticality assessment is high from a repudiation risk perspective are stored in the ECMS Legal Archiving module (LeA) in their original format and unsigned for a period of ten years. U2A message archiving, which is required by law, takes place in the night-time process (NTP). **4**

# **Annex Support functionality: Legal archiving**

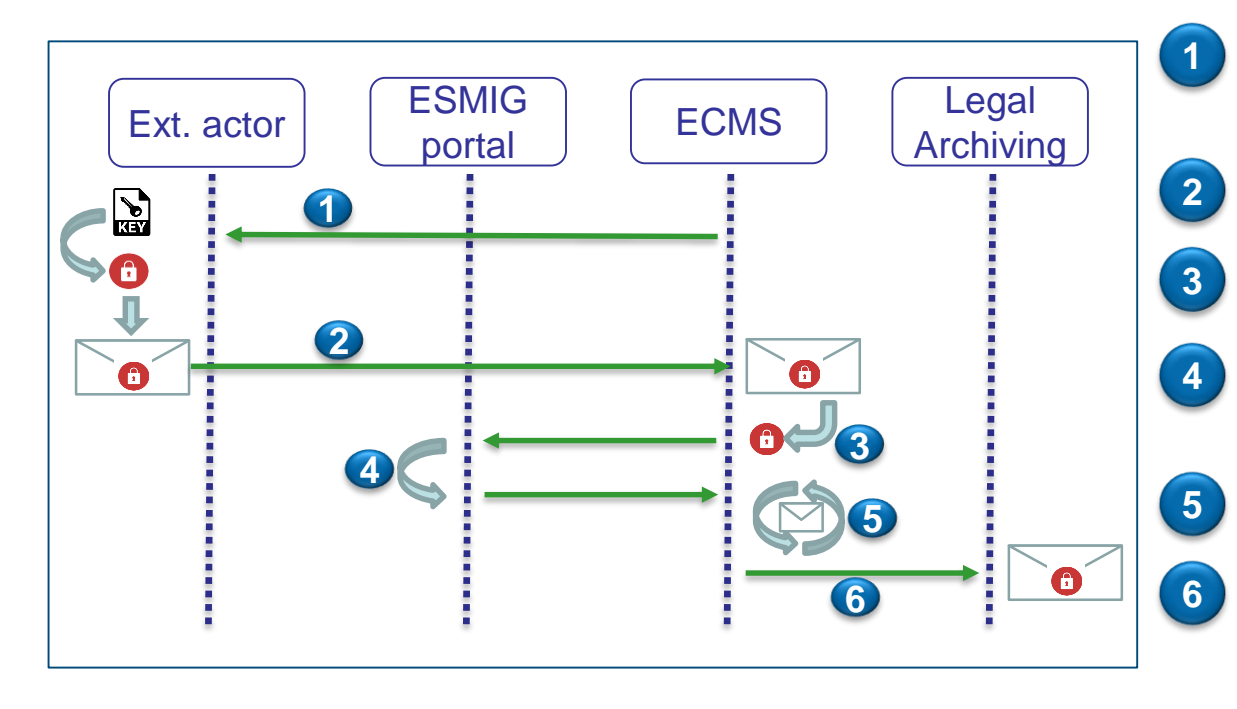

- ECMS prompts end users to create the signature for sensitive transactions from their workstation.
- The signed U2A transaction is sent to ECMS.
- ECMS extracts the digital signature from the https request.
- And validates this signature for ESMIG, thereby guaranteeing the non-repudiation of origin (NRO).
- Following validation, the transaction is processed by ECMS.
- ECMS sends the signed U2A transaction to the Legal Archiving module.

# **Annex Support functionality: Audit trail (sitemap)**

## • No screen currently available

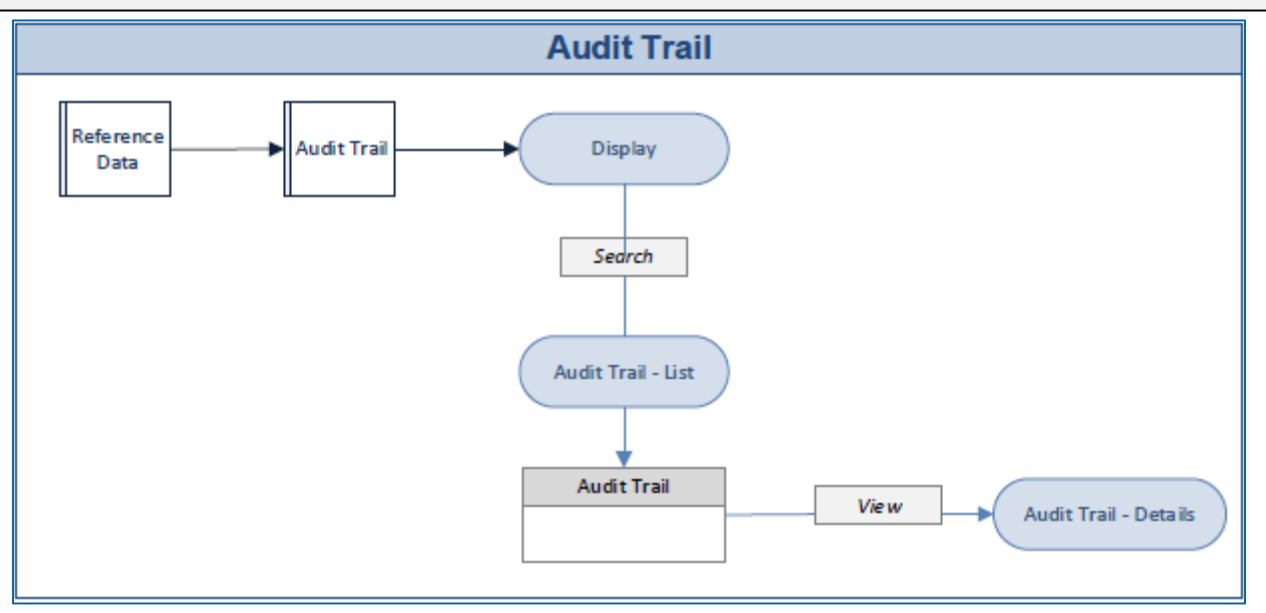